# **Parallel Computing Toolbox™ Release Notes**

#### **How to Contact MathWorks**

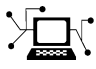

 $\omega$ 

www.mathworks.com Web comp.soft-sys.matlab Newsgroup www.mathworks.com/contact\_TS.html Technical Support

bugs@mathworks.com Bug reports

suggest@mathworks.com Product enhancement suggestions doc@mathworks.com Documentation error reports service@mathworks.com Order status, license renewals, passcodes info@mathworks.com Sales, pricing, and general information

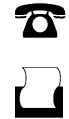

 $\mathbf{\times}$ 

508-647-7000 (Phone) 508-647-7001 (Fax)

The MathWorks, Inc. 3 Apple Hill Drive Natick, MA 01760-2098

For contact information about worldwide offices, see the MathWorks Web site.

*Parallel Computing Toolbox™ Release Notes*

© COPYRIGHT 2006–2013 by The MathWorks, Inc.

The software described in this document is furnished under a license agreement. The software may be used or copied only under the terms of the license agreement. No part of this manual may be photocopied or reproduced in any form without prior written consent from The MathWorks, Inc.

FEDERAL ACQUISITION: This provision applies to all acquisitions of the Program and Documentation by, for, or through the federal government of the United States. By accepting delivery of the Program or Documentation, the government hereby agrees that this software or documentation qualifies as commercial computer software or commercial computer software documentation as such terms are used or defined in FAR 12.212, DFARS Part 227.72, and DFARS 252.227-7014. Accordingly, the terms and conditions of this Agreement and only those rights specified in this Agreement, shall pertain to and govern the use, modification, reproduction, release, performance, display, and disclosure of the Program and Documentation by the federal government (or other entity acquiring for or through the federal government) and shall supersede any conflicting contractual terms or conditions. If this License fails to meet the government's needs or is inconsistent in any respect with federal procurement law, the government agrees to return the Program and Documentation, unused, to The MathWorks, Inc.

#### **Trademarks**

MATLAB and Simulink are registered trademarks of The MathWorks, Inc. See [www.mathworks.com/trademarks](http://www.mathworks.com/trademarks) for a list of additional trademarks. Other product or brand names may be trademarks or registered trademarks of their respective holders.

#### **Patents**

MathWorks products are protected by one or more U.S. patents. Please see [www.mathworks.com/patents](http://www.mathworks.com/patents) for more information.

# **Contents**

# **[R2013b](#page-8-0)**

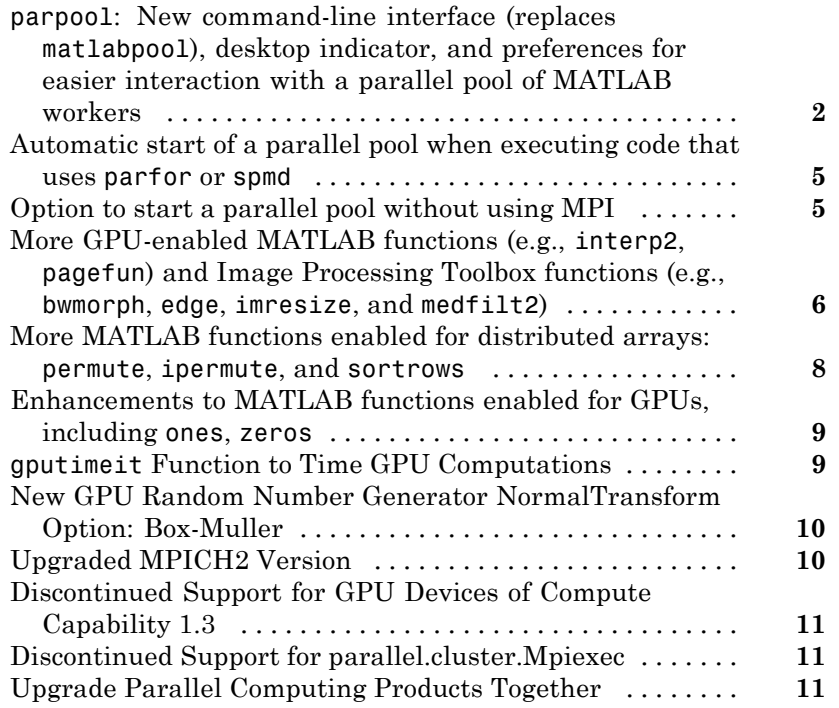

# **[R2013a](#page-20-0)**

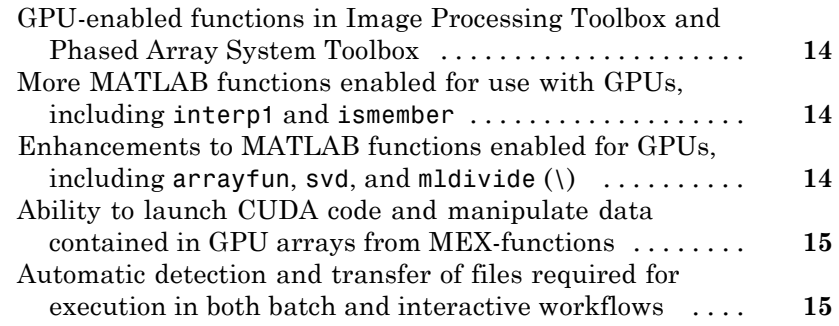

H

# **[R2012b](#page-24-0)**

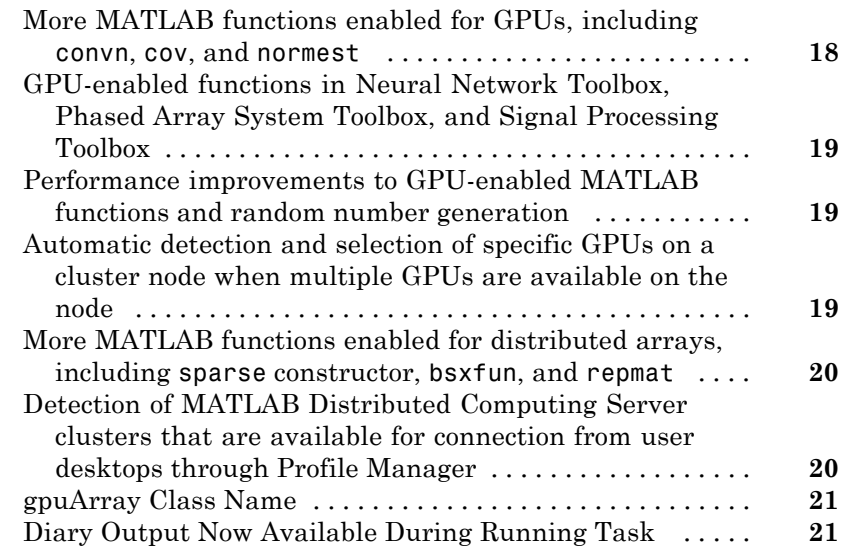

# **[R2012a](#page-30-0)**

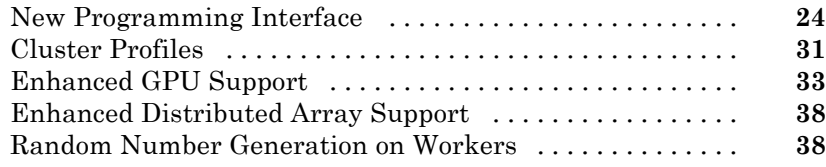

# **[R2011b](#page-46-0)**

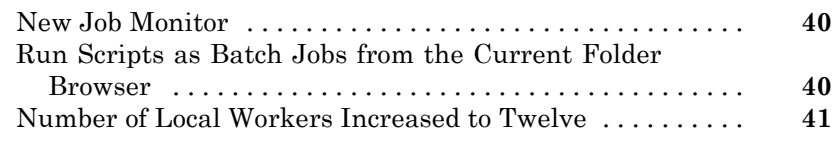

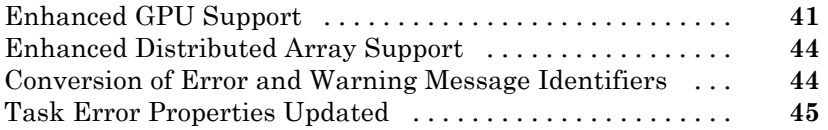

# **[R2011a](#page-54-0)**

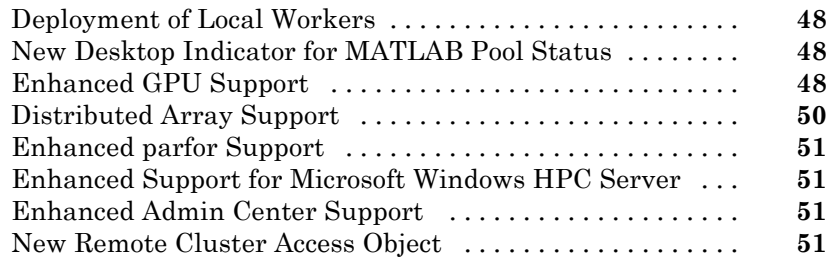

# **[R2010b](#page-60-0)**

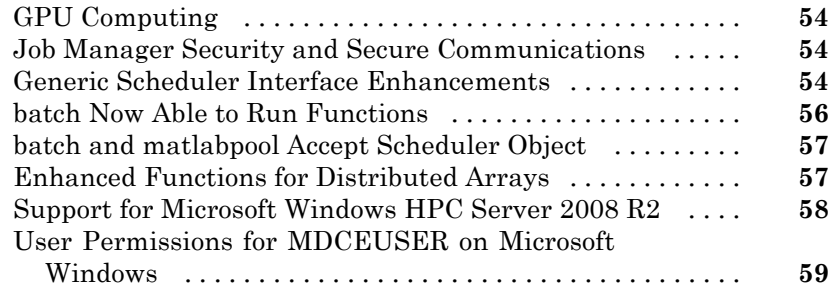

# **[R2010a](#page-68-0)**

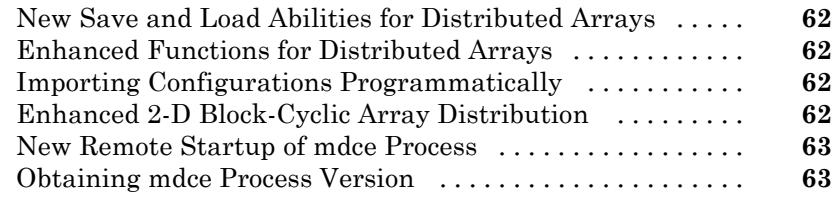

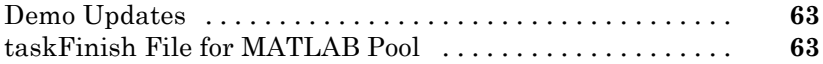

# **[R2009b](#page-72-0)**

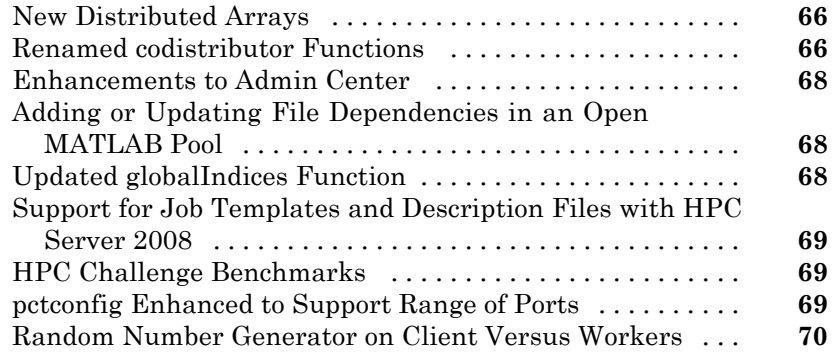

# **[R2009a](#page-78-0)**

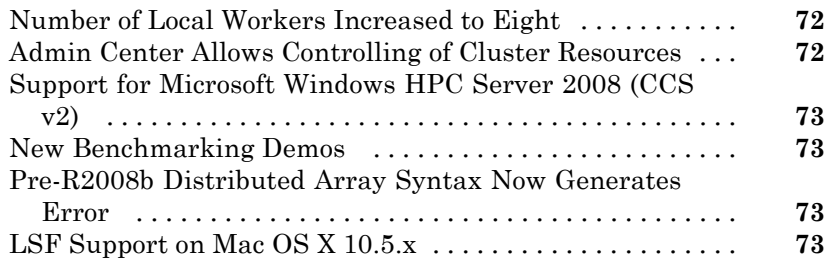

## **[R2008b](#page-82-0)**

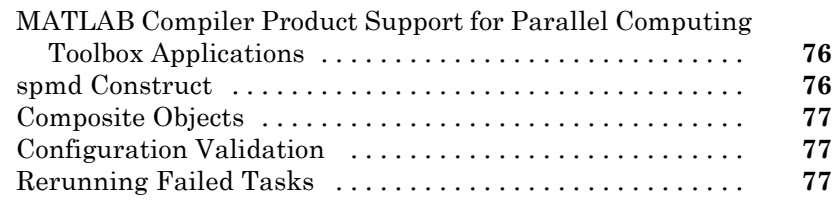

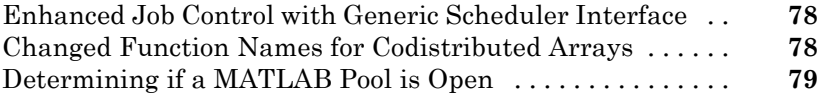

# **[R2008a](#page-88-0)**

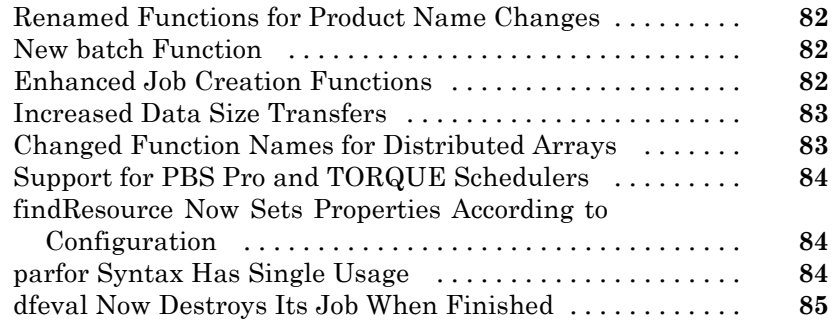

# **[R2007b](#page-94-0)**

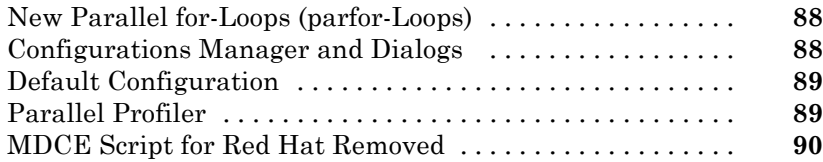

# **[R2007a](#page-98-0)**

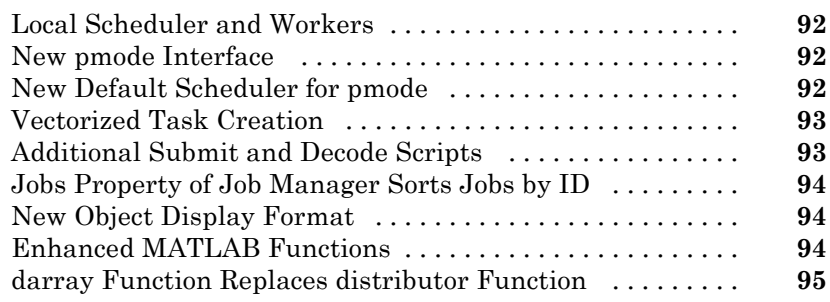

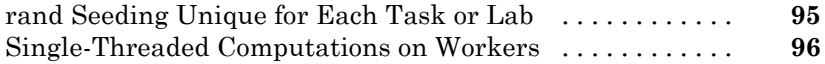

# **[R2006b](#page-104-0)**

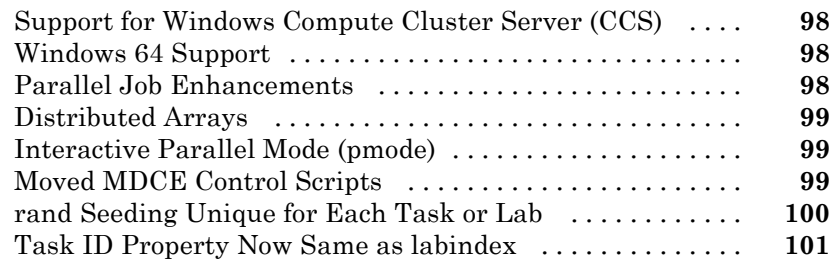

# <span id="page-8-0"></span>R2013b

**Version: 6.3**

**New Features: Yes**

**Bug Fixes: Yes**

#### <span id="page-9-0"></span>**parpool: New command-line interface (replaces matlabpool), desktop indicator, and preferences for easier interaction with a parallel pool of MATLAB workers Compatibility Considerations: Yes**

- **•** "Parallel Pool" on page 2
- ["New Desktop Pool Indicator" on page 4](#page-11-0)
- **•** ["New Parallel Preferences" on page 4](#page-11-0)

#### **Parallel Pool**

#### **Replaces MATLAB Pool**

Parallel pool syntax replaces MATLAB pool syntax for executing parallel language constructs such as parfor, spmd, Composite, and distributed. The pool is represented in MATLAB by a [parallel.Pool](./parallel.pool.html) object.

The general workflow for these parallel constructs remains the same: When the pool is available, parfor, spmd, etc., run the same as before. For example:

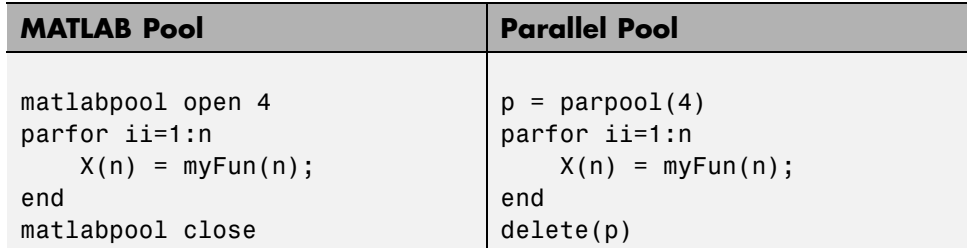

#### **Functions for Pool Control**

The following functions provide command-line interface for controlling a parallel pool. See the reference pages for more information about each.

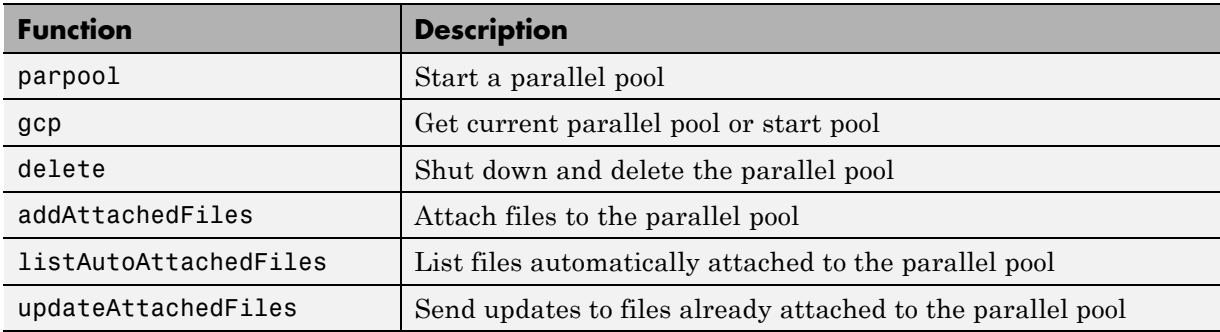

#### **Asynchronous Function Evaluation on Parallel Pool**

You can evaluate functions asynchronously on one or all workers of a parallel pool. Use parfeval to evaluate a function on only one worker, or use parfevalOnAll to evaluate a function on all workers in the pool.

parfeval or parfevalOnAll returns an object called a *future*, from which you can get the outputs of the asynchronous function evaluation. You can create an array of futures by calling parfeval in a for-loop, setting unique parameters for each call in the array.

The following table lists the functions for submitting asynchronous evaluations to a parallel pool, retrieving results, and controlling future objects. See the reference page of each for more details.

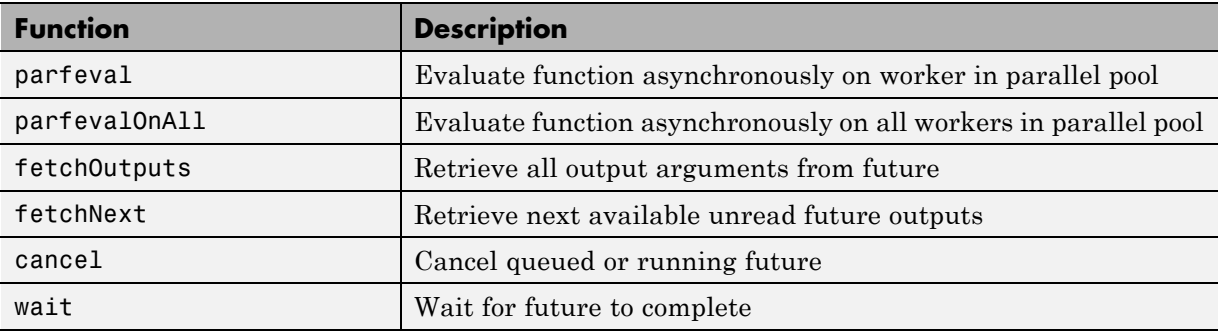

For more information on parallel future objects, including their methods and properties, see the [parallel.Future](./parallel.future.html) reference page.

#### <span id="page-11-0"></span>**Compatibility Considerations**

This release continues to support MATLAB pool language usage, but this support might discontinue in future releases. You should update your code as soon as possible to use parallel pool syntax instead.

#### **New Desktop Pool Indicator**

A new icon at the lower-left corner of the desktop indicates the current pool status.

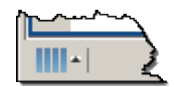

Icon color and tool tips let you know if the pool is busy or ready, how large it is, and when it might time out. You can click the icon to start a pool, stop a pool, or access your parallel preferences.

#### **New Parallel Preferences**

Your MATLAB preferences now include a group of settings for parallel preferences. These settings control general behavior of clusters and parallel pools for your MATLAB session.

You can access your parallel preferences in these ways:

- **•** In the **Environment** section of the **Home** tab, click **Parallel > Parallel Preferences**
- **•** Click the desktop pool indicator icon, and select **Parallel preferences**.
- **•** Type preferences at the command line, and click the Parallel Computing Toolbox node.

<span id="page-12-0"></span>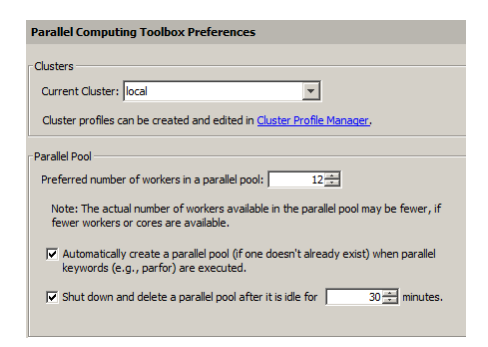

Settings in your parallel preferences control the default cluster choice, and the preferred size, automatic opening, and timeout conditions for parallel pools. For more information about these settings, see "Parallel Preferences".

#### **Automatic start of a parallel pool when executing code that uses parfor or spmd Compatibility Considerations: Yes**

You can set your parallel preferences so that a parallel pool automatically starts whenever you execute a language construct that runs on a pool, such as parfor, spmd, Composite, distributed, parfeval, and parfevalOnAll.

### **Compatibility Considerations**

The default preference setting is to automatically start a pool when a parallel language construct requires it. If you want to make sure a pool does not start automatically, you must change your parallel preference setting. You can also work around this by making sure to explicitly start a parallel pool with parpool before encountering any code that needs a pool.

By default, a parallel pool will shut down *if idle for 30 minutes.* To prevent this, change the setting in your parallel preferences; or the pool indicator tool tip warns of an impending timeout and provides a link to extend it.

# **Option to start a parallel pool without using MPI**

#### <span id="page-13-0"></span>**Compatibility Considerations: Yes**

You now have the option to start a parallel pool on a local or MJS cluster so that the pool does not support running SPMD constructs. This allows the parallel pool to keep running even if one or more workers aborts during parfor execution. You explicitly disable SPMD support when starting the parallel pool by setting its 'SpmdEnabled' property false in the call to the parpool function. For example:

```
p = parpool('SpmdEnabled',false);
```
#### **Compatibility Considerations**

Running any code (including MathWorks toolbox code) that uses SPMD constructs, on a parallel pool that was created without SPMD support, will generate errors.

## **More GPU-enabled MATLAB functions (e.g., interp2, pagefun) and Image Processing Toolbox functions (e.g., bwmorph, edge, imresize, and medfilt2)**

Image Processing  $Toolbox^M$  offers enhanced functionality for some of its functions to perform computations on a GPU. For specific information, see the Image Processing Toolbox release notes. Parallel Computing Toolbox™ is required to access this functionality.

The following functions are new or enhanced in Parallel Computing Toolbox to support gpuArray data:

flip interp2 pagefun

Note the following for some of these functions:

**•** pagefun allows you to iterate over the pages of a gpuArray, applying @mtimes to each page.

For more information, see the pagefun reference page, or type help pagefun.

For complete lists of functions that support gpuArray, see "Run Built-In Functions on a GPU".

# <span id="page-15-0"></span>**More MATLAB functions enabled for distributed arrays: permute, ipermute, and sortrows**

The following functions now support distributed arrays with all forms of codistributor (1-D and 2DBC), or are enhanced in their support for this release:

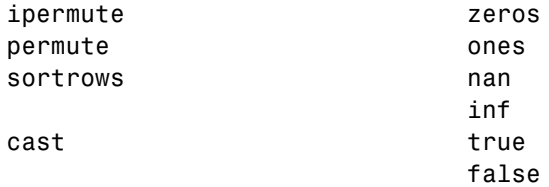

Note the following enhancements for some of these functions:

- **•** ipermute, permute, and sortrows support distributed arrays for the first time in this release.
- **•** cast supports the 'like' option for distributed arrays, applying the underlying class of one array to another.
- **•** Z = zeros(\_\_\_,'like',P) returns a distributed array of zeros of the same complexity as distributed array P, and same underlying class as P if class is not specified in the function call. The same behavior applies to the other similar constructors in the right-hand column of this table.

For more information on any of these functions, type help distributed.*functionname*. For example:

help distributed.ipermute

For complete lists of MATLAB® functions that support distributed arrays, see "MATLAB Functions on Distributed and Codistributed Arrays".

# <span id="page-16-0"></span>**Enhancements to MATLAB functions enabled for GPUs, including ones, zeros**

The following functions are enhanced in their support for gpuArray data:

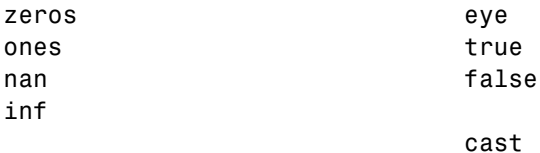

Note the following enhancements for these functions:

- **•** Z = zeros(\_\_\_,'like',P) returns a gpuArray of zeros of the same complexity as gpuArray P, and same underlying class as P if class is not specified. The same behavior applies to the other constructor functions listed in this table.
- **•** cast also supports the 'like' option for gpuArray input, applying the underlying class of one array to another.

For more information on any of these functions, type help gpuArray.*functionname*. For example:

help gpuArray.cast

For complete lists of MATLAB functions that support gpuArray, see "Run Built-In Functions on a GPU".

# **gputimeit Function to Time GPU Computations**

gputimeit is a new function to measure the time to run a function on a GPU. It is similar to the MATLAB function timeit, but ensures accurate time measurement on the GPU. For more information and examples, see the gputimeit reference page.

#### <span id="page-17-0"></span>**New GPU Random Number Generator NormalTransform Option: Box-Muller Compatibility Considerations: Yes**

When generating random numbers on a GPU, there is a new option for 'NormalTransform' called 'BoxMuller'. The Box-Muller transform allows faster generation of normally distributed random numbers on the GPU.

This new option is the default 'NormalTransform' setting when using the Philox4x32-10 or Threefry4x64-20 generator. The following commands, therefore, use 'BoxMuller' for 'NormalTransform':

```
parallel.gpu.rng(0,'Philox4x32-10')
parallel.gpu.rng(0,'Threefry4x64-20')
```
**Note** The 'BoxMuller' option is not supported for the CombRecursive (mrg32k3a) generator

#### **Compatibility Considerations**

In previous releases, the default 'NormalTransform' setting when using the Philox4x32-10 or Threefry4x64-20 generator on a GPU was 'Inversion'. If you used either of these generators with the default 'NormalTranform' and you want to continue with the same behavior, you must explicitly set the 'NormalTransform' with either of these commands:

```
stream = parallel.gpu.RandStream('Philox4x32-10','NormalTransform','Inversion')
parallel.gpu.RandStream.setGlobalStream(stream)
```
stream = parallel.gpu.RandStream('Threefry4x64-20','NormalTransform','Inversion') parallel.gpu.RandStream.setGlobalStream(stream)

#### **Upgraded MPICH2 Version Compatibility Considerations: Yes**

The parallel computing products are now shipping MPICH2 version 1.4.1p1 on all platforms.

### <span id="page-18-0"></span>**Compatibility Considerations**

If you use your own MPI builds, you might need to create new builds compatible with this latest version, as described in "Use Different MPI Builds on UNIX® Systems".

#### **Discontinued Support for GPU Devices of Compute Capability 1.3 Compatibility Considerations: Yes**

In a future release, support for GPU devices of compute capability 1.3 will be removed. At that time, a minimum compute capability of 2.0 will be required.

### **Compatibility Considerations**

In R2013b, any use of gpuDevice to select a GPU with compute capability 1.3, generates a warning. The device is still supported in this release, but in a future release support will be completely removed for these 1.3 devices.

#### **Discontinued Support for parallel.cluster.Mpiexec Compatibility Considerations: Yes**

Support for clusters of type parallel.cluster.Mpiexec is being discontinued.

### **Compatibility Considerations**

In R2013b, any use of parallel.cluster.Mpiexec clusters generates a warning. In a future release, support will be completely removed.

#### **Upgrade Parallel Computing Products Together Compatibility Considerations: Yes**

This version of Parallel Computing Toolbox software is accompanied by a corresponding new version of MATLAB Distributed Computing Server™ software.

#### **Compatibility Considerations**

As with every new release, if you are using both parallel computing products, you must upgrade Parallel Computing Toolbox and MATLAB Distributed Computing Server together. These products must be the same version to interact properly with each other.

Jobs created in one version of Parallel Computing Toolbox software will not run in a different version of MATLAB Distributed Computing Server software, and might not be readable in different versions of the toolbox software. The job data stored in the folder identified by JobStorageLocation (formerly DataLocation) might not be compatible between different versions of MATLAB Distributed Computing Server. Therefore, JobStorageLocation should not be shared by parallel computing products running different versions, and each version on your cluster should have its own JobStorageLocation.

# <span id="page-20-0"></span>R2013a

**Version: 6.2**

**New Features: Yes**

**Bug Fixes: Yes**

# <span id="page-21-0"></span>**GPU-enabled functions in Image Processing Toolbox and Phased Array System Toolbox**

More toolboxes offer enhanced functionality for some of their functions to perform computations on a GPU. For specific information about these other toolboxes, see their respective release notes. Parallel Computing Toolbox is required to access this functionality.

# **More MATLAB functions enabled for use with GPUs, including interp1 and ismember**

The following functions are enhanced to support gpuArray data:

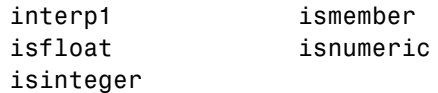

Note the following for some of these functions:

- **•** interp1 supports only the linear and nearest interpolation methods.
- **•** isfloat, ininteger, and isnumeric now return results based on classUnderlying of the gpuArray.
- **•** ismember does not support the 'rows' or 'legacy' option for gpuArray input.

For complete lists of functions that support gpuArray, see [Built-In Functions](http://www.mathworks.com/help/releases/R2013a/distcomp/using-gpuarray.html#bsloua3-1) [That Support gpuArray.](http://www.mathworks.com/help/releases/R2013a/distcomp/using-gpuarray.html#bsloua3-1)

# **Enhancements to MATLAB functions enabled for GPUs, including arrayfun, svd, and mldivide (\)**

The following functions are enhanced in their support for gpuArray data:

<span id="page-22-0"></span>arrayfun bsxfun mldivide mrdivide svd

Note the following enhancements for some of these functions:

- **•** arrayfun and bsxfun support indexing and accessing variables of outer functions from within nested functions.
- **•** arrayfun supports singleton expansion of all arguments for all operations. For more information, see the [arrayfun](http://www.mathworks.com/help/releases/R2013a/distcomp/arrayfun.html) reference page.
- **•** mldivide and mrdivide support all rectangular arrays.
- **•** svd can perform economy factorizations.

For complete lists of MATLAB functions that support gpuArray, see [Built-In](http://www.mathworks.com/help/releases/R2013a/distcomp/using-gpuarray.html#bsloua3-1) [Functions That Support gpuArray.](http://www.mathworks.com/help/releases/R2013a/distcomp/using-gpuarray.html#bsloua3-1)

# **Ability to launch CUDA code and manipulate data contained in GPU arrays from MEX-functions**

You can now compile MEX-files that contain CUDA code, to create functions that support gpuArray input and output. This functionality is supported only on 64-bit platforms (win64, glnxa64, maci64). For more information and examples, see [Execute MEX-Functions Containing CUDA Code](http://www.mathworks.com/help/releases/R2013a/distcomp/create-and-run-mex-files-containing-cuda-code.html).

For a list of C functions supporting this capability, see the group of C Functions in [GPU Computing.](http://www.mathworks.com/help/releases/R2013a/distcomp/graphics-processing-unit-gpu-computing.html)

# **Automatic detection and transfer of files required for execution in both batch and interactive workflows**

Parallel Computing Toolbox can now automatically attach files to a job so that workers have the necessary code files for evaluating tasks. When you set a job object's AutoAttachFiles to true, an analysis determines what files on the

<span id="page-23-0"></span>client machine are necessary for the evaluation of your job, and those files are automatically attached to the job and sent to the worker machines.

You can set the AutoAttachFiles property in the Cluster Profile Manager, or at the command-line. To get a listing of the files that are automatically attached, use the [listAutoAttachedFiles](http://www.mathworks.com/help/releases/R2013a/distcomp/listautoattachedfiles.html) method on a job or task object.

For more information, see [Pass Data to and from Worker Sessions](http://www.mathworks.com/help/releases/R2013a/distcomp/share-code-with-the-workers.html#bqur7ev-11).

If the AutoAttachFiles property in the cluster profile for the MATLAB pool is set to true, MATLAB performs an analysis on [spmd](http://www.mathworks.com/help/releases/R2013a/distcomp/spmd.html) blocks and [parfor](http://www.mathworks.com/help/releases/R2013a/distcomp/parfor.html)-loops to determine what code files are necessary for their execution, then automatically attaches those files to the MATLAB pool job so that the code is available to the workers.

When you use the MATLAB editor to update files on the client that are attached to a [matlabpool](http://www.mathworks.com/help/releases/R2013a/distcomp/matlabpool.html), those updates are automatically propagated to the workers in the pool.

# **More MATLAB functions enabled for distributed arrays**

The following functions now support distributed arrays with all forms of codistributor (1-D and 2DBC), or are enhanced in their support for this release:

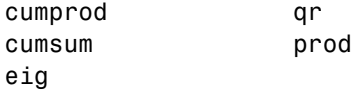

Note the following enhancements for some of these functions:

- **•** eig supports generalized eigenvalues for symmetric matrices.
- **•** qr supports column pivoting.
- **•** cumprod, cumsum, and prod now support all integer data types; and prod accepts the optional 'native' or 'double' argument.

# <span id="page-24-0"></span>R2012b

**Version: 6.1**

**New Features: Yes**

**Bug Fixes: Yes**

# <span id="page-25-0"></span>**More MATLAB functions enabled for GPUs, including convn, cov, and normest**

- **•** "gpuArray Support" on page 18
- **•** "MATLAB Code on the GPU" on page 18

#### **gpuArray Support**

The following functions are enhanced to support gpuArray data, or are expanded in their support:

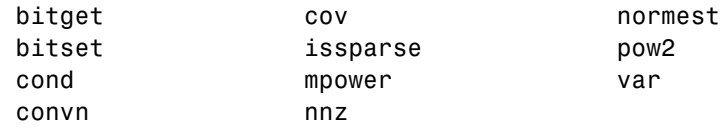

The following functions are not methods of the gpuArray class, but they now work with gpuArray data:

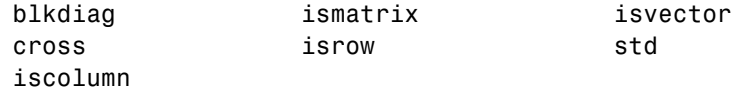

For complete lists of functions that support gpuArray, see [Built-In Functions](http://www.mathworks.com/help/releases/R2012b/distcomp/using-gpuarray.html#bsloua3-1) [That Support gpuArray.](http://www.mathworks.com/help/releases/R2012b/distcomp/using-gpuarray.html#bsloua3-1)

#### **MATLAB Code on the GPU**

bsxfun now supports the same subset of the language on a GPU that arrayfun does.

GPU support is extended to include the following MATLAB code in functions called by arrayfun and bsxfun to run on the GPU:

<span id="page-26-0"></span>bitget bitset pow2

# **GPU-enabled functions in Neural Network Toolbox, Phased Array System Toolbox, and Signal Processing Toolbox**

A number of other toolboxes now support enhanced functionality for some of their functions to perform computations on a GPU. For specific information about these other toolboxes, see their respective release notes. Parallel Computing Toolbox is required to access this functionality.

# **Performance improvements to GPU-enabled MATLAB functions and random number generation**

The performance of some MATLAB functions and random number generation on GPU devices is improved in this release.

You now have a choice of three random generators on the GPU: the combined multiplicative recursive MRG32K3A, the Philox4x32-10, and the Threefry4x64-20. For information on these generators and how to select them, see [Control the Random Stream](http://www.mathworks.com/help/releases/R2012b/distcomp/using-gpuarray.html#bs_td05) for gpuArray. For information about generating random numbers on a GPU, and a comparison between GPU and CPU generation, see [Control Random Number Streams.](http://www.mathworks.com/help/releases/R2012b/distcomp/control-random-number-streams.html)

# **Automatic detection and selection of specific GPUs on a cluster node when multiple GPUs are available on the node**

When multiple workers run on a single compute node with multiple GPU devices, the devices are automatically divided up among the workers. If there are more workers than GPU devices on the node, multiple workers share the same GPU device. If you put a GPU device in 'exclusive' mode, only one

<span id="page-27-0"></span>worker uses that device. As in previous releases, you can change the device used by any particular worker with the gpuDevice function.

## **More MATLAB functions enabled for distributed arrays, including sparse constructor, bsxfun, and repmat**

The following functions now support distributed arrays with all forms of codistributor (1-D and 2DBC), or are enhanced in their support for this release:

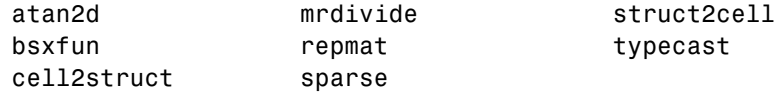

Note the following enhancements for some of these functions:

- **•** cell2struct, struct2cell, and typecast now support 2DBC in addition to 1-D distribution.
- **•** mrdivide is now fully supported, and is no longer limited to accepting only scalars for its second argument.
- **•** sparse is now fully supported for all distribution types.

This release also offers improved performance of fft functions for long vectors as distributed arrays.

## **Detection of MATLAB Distributed Computing Server clusters that are available for connection from user desktops through Profile Manager**

You can let MATLAB discover clusters for you. Use either of the following techniques to discover those clusters which are available for you to use:

- <span id="page-28-0"></span>**•** On the **Home** tab in the **Environment** section, click **Parallel > Discover Clusters**.
- **•** In the Cluster Profile Manager, click **Discover Clusters**.

For more information, see [Discover Clusters](http://www.mathworks.com/help/releases/R2012b/distcomp/parallel-configurations-for-cluster-access.html#btmhn2t-1).

#### **gpuArray Class Name Compatibility Considerations: Yes**

The object type formerly known as a GPUArray has been renamed to gpuArray. The corresponding class name has been changed from parallel.gpu.GPUArray to the shorter gpuArray. The name of the function gpuArray remains unchanged.

#### **Compatibility Considerations**

You cannot load gpuArray objects from files that were saved in previous versions.

Code that uses the old class name must be updated to use the shorter new name. For example, the functions for directly generating gpuArrays on the GPU:

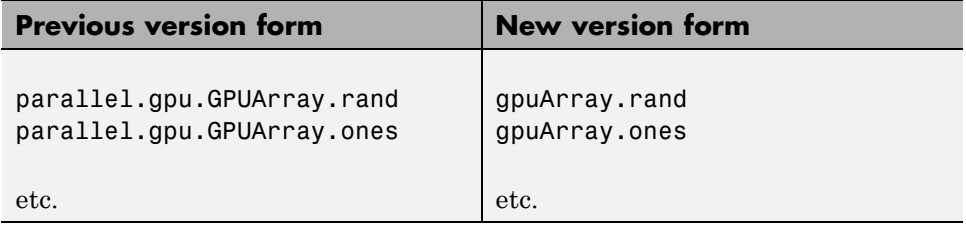

# **Diary Output Now Available During Running Task**

Diary output from tasks (including those of batch jobs) can now be obtained while the task is still running. The diary is text output that would normally be sent to the Command Window. Now this text is appended to the task's Diary property as the text is generated, rather than waiting until the task

is complete. You can read this property at any time. Diary information is accumulated only if the job's CaptureDiary property value is true. (**Note**: This feature is not yet available for SOA jobs on HPC Server clusters.)

# <span id="page-30-0"></span>R2012a

**Version: 6.0**

**New Features: Yes**

**Bug Fixes: Yes**

#### <span id="page-31-0"></span>**New Programming Interface Compatibility Considerations: Yes**

This release provides a new programming interface for accessing clusters, jobs, and tasks.

#### **General Concepts and Phrases**

This table maps some of the concepts and phrases from the old interface to the new.

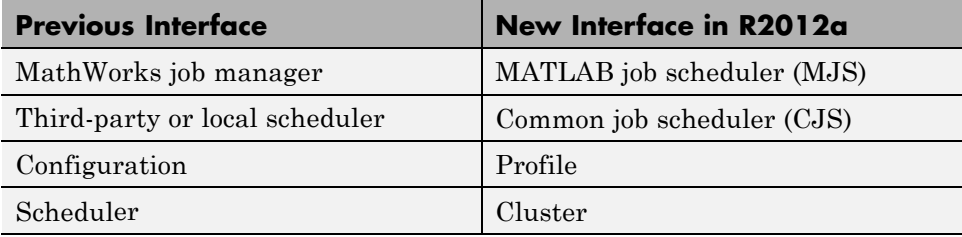

The following code examples compare programming the old and new interfaces, showing some of the most common commands and properties. Note that most differences involve creating a cluster object instead of a scheduler object, and some of the property and method names on the job. After the example are tables listing some details of these new objects.

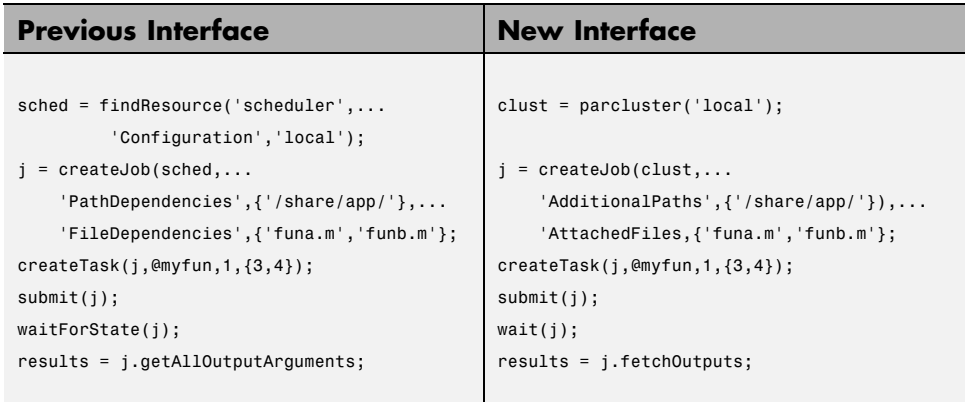

### **Objects**

These tables compare objects in the previous and new interfaces.

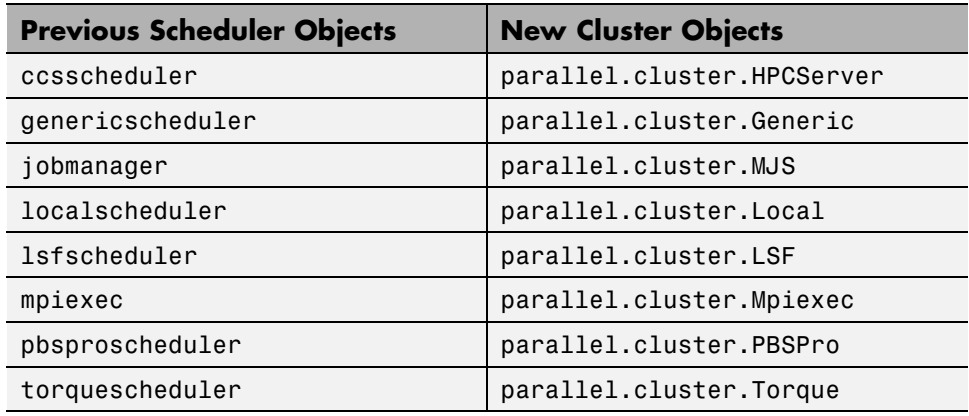

For information on each of the cluster objects, see the [parallel.Cluster](http://www.mathworks.com/help/releases/R2012a/toolbox/distcomp/parallel.cluster.html) reference page.

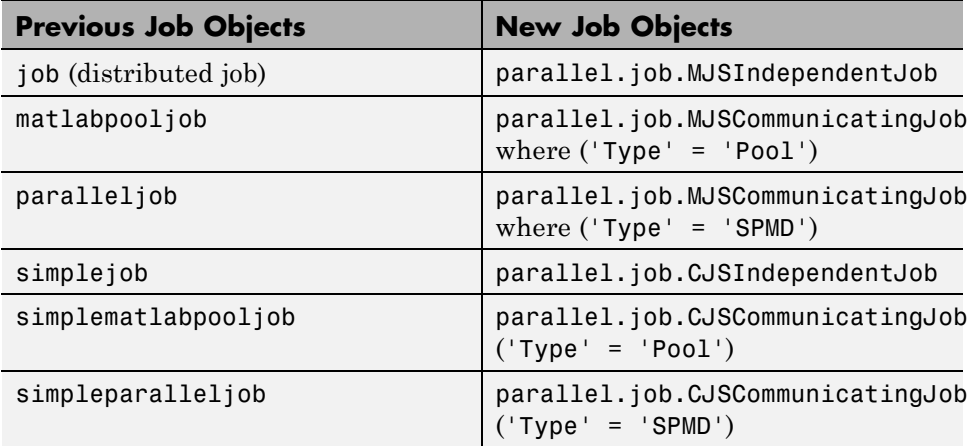

For information on each of the job objects, see the [parallel.Job](http://www.mathworks.com/help/releases/R2012a/toolbox/distcomp/parallel.job.html) reference page.

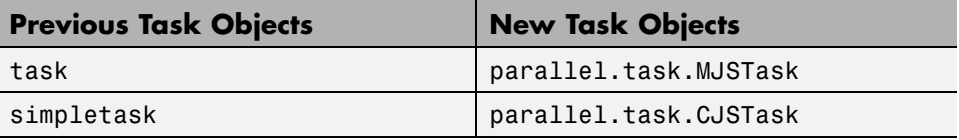

For information on each of the task objects, see the [parallel.Task](http://www.mathworks.com/help/releases/R2012a/toolbox/distcomp/parallel.task.html) reference page.

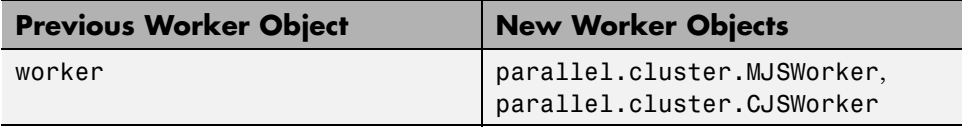

For information on each of the worker objects, see the [parallel.Worker](http://www.mathworks.com/help/releases/R2012a/toolbox/distcomp/parallel.worker.html) reference page.

#### **Functions and Methods**

This table compares some functions and methods of the old interface to those of the new. Many functions do not have a name change in the new interface, and are not listed here. Not all functions are available for all cluster types.

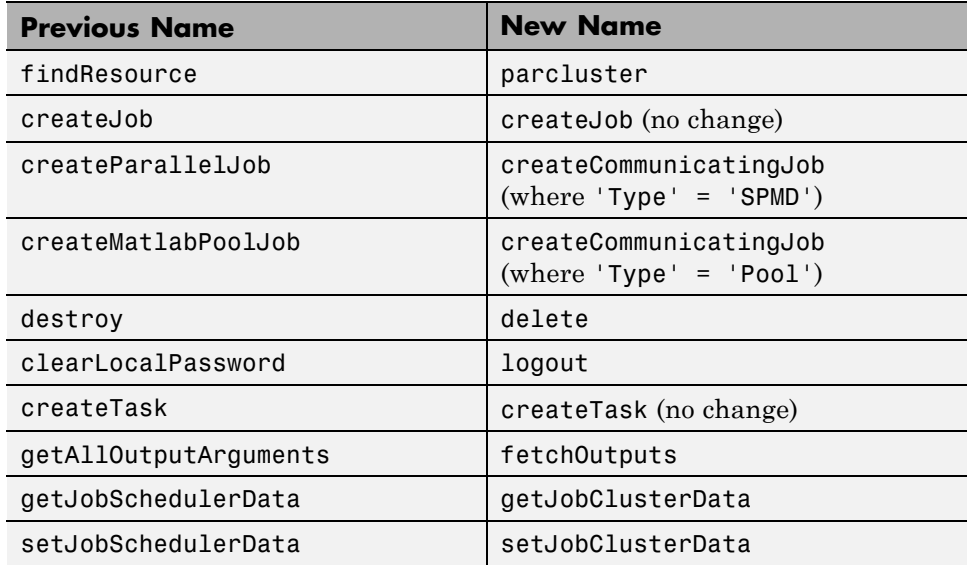

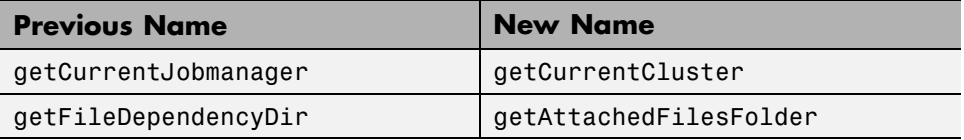

### **Properties**

In addition to a few new properties on the objects in the new interface, some other properties have new names when using the new interface, according to the following tables.

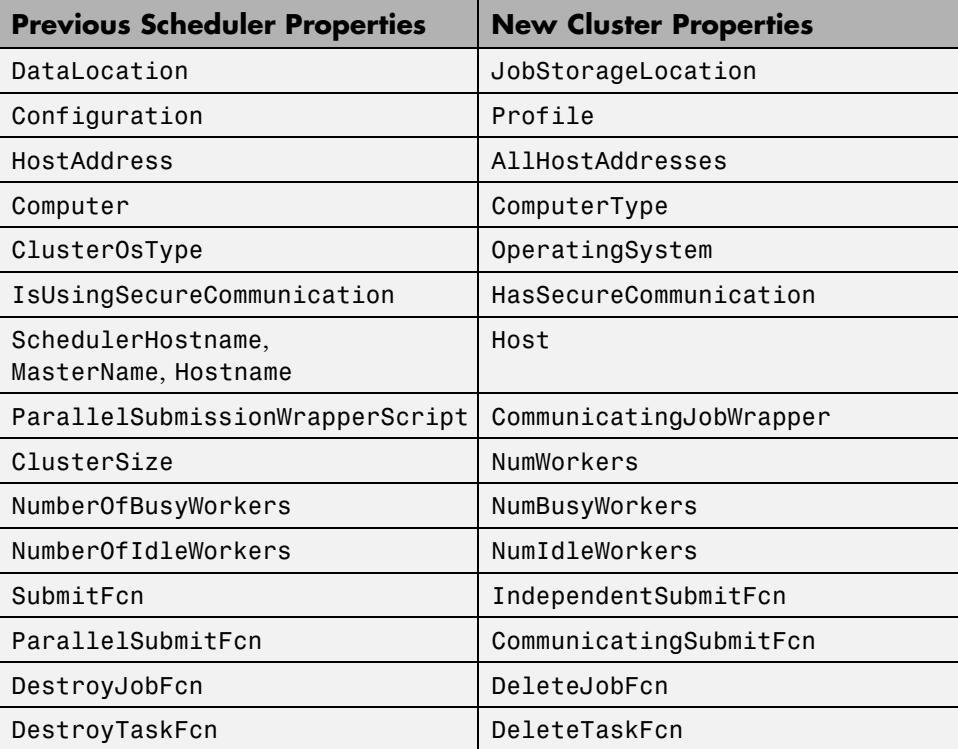

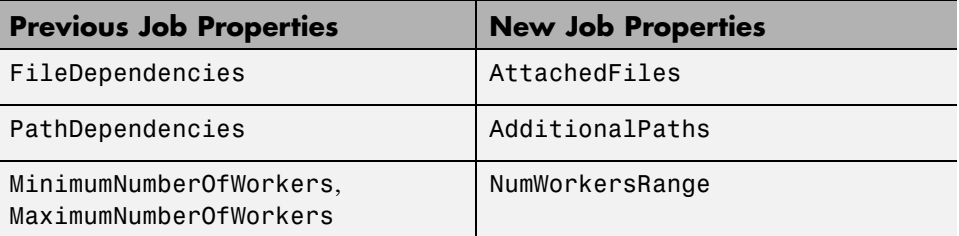

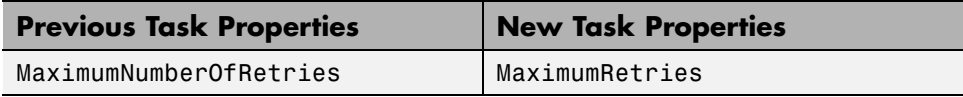

#### **Getting Help**

In addition to these changes, there are some new properties and methods, while some old properties are not used in the new interface. For a list of the methods and properties available for clusters, jobs, and tasks, use the following commands for help on each class type:

```
help parallel.Cluster
help parallel.Job
help parallel.Task
help parallel.job.CJSIndependentJob
help parallel.job.CJSCommunicatingJob
help parallel.task.CJSTask
help parallel.job.MJSIndependentJob
help parallel.job.MJSCommunicatingJob
help parallel.task.MJSTask
```
There might be slight changes in the supported format for properties whose names are still the same. To get help on an individual method or property, the general form of the command is:

help parallel.*obj-type.method-or-property-name*
You might need to specify the subclass in some cases, for example, where different cluster types use properties differently. The following examples display the help for specified methods and properties of various object types:

```
help parallel.cluster.LSF.JobStorageLocation
help parallel.Job.fetchOutputs
help parallel.job.MJSIndependentJob.FinishedFcn
help parallel.Task.delete
```
#### **Compatibility Considerations**

#### **Jobs**

*This release still supports the old form of interface*, however, the old interface and the new interface are not compatible in the same job. For example, a job manager scheduler object that you create with findResource requires that you use only the old interface methods and properties, and cannot be used for creating a communicating job (createCommunicatingJob). A cluster that was defined with parcluster must use the new interface, and cannot be used to create a parallel job (createParallelJob).

Graphical interfaces provide access only to the new interface. The Configurations Manager is no longer available and is replaced by the Cluster Profile Manager. Actions that use profiles automatically convert and upgrade your configurations to profiles. Therefore, if you already have a group of configurations, the first time you open the Cluster Profile Manager, it should already be populated with your converted profiles. Furthermore, you can specify cluster profiles when using the old interface in places where configurations are expected.

One job manager (or MJS) can accommodate jobs of both the old and new interface at the same time.

#### **Creating and Finding Jobs and Tasks**

In the old interface, to create or find jobs or tasks, you could specify property name and value pairs in structures or cell arrays, and then provide the structure or cell array as an input argument to the function you used. In the new interface, property names and values must be pairs of separate arguments, with the property name as a string expression and its value of the appropriate type. This applies to the functions createJob, createCommunicatingJob, createTask, findJob, and findTask.

#### **Batch**

Jobs created by the batch command use the new interface, even if you specify configurations or properties using the old interface. For example, the following code generates two identical jobs of the new interface, even though job j2 is defined with an old interface property. The script randScript contains just the one line of code,  $R = rand(3)$ , and the default profile is local.

```
j1 = batch('randScript','AdditionalPaths','c:\temp');
j1.wait;
R1 = j1.load('R');or
j2 = batch('randScript','PathDependencies','c:\temp');
j2.wait;
R2 = j2.load('R');whos
 Name Size Bytes Class
 R1 1x1 248 struct
 R2 1x1 248 struct
 j1 1x1 112 parallel.job.CJSIndependentJob
 j2 1x1 112 parallel.job.CJSIndependentJob
```
#### **Communicating Job Wrapper**

In the old interface, for a parallel job in an LSF, TORQUE, or PBS Pro scheduler, you would call the scheduler's setupForParallelExecution method with the necessary arguments so that the toolbox could automatically set the object's ClusterOSType and ParallelSubmissionWrapperScript properties, thus determining which wrapper was used. In the new interface, with a communicating job you only have to set the LSF, Torque, or PBSPro cluster object's OperatingSystem and CommunicatingJobWrapper properties, from which the toolbox calculates which wrapper to use. For more information about these properties and their possible values, in MATLAB type

help parallel.cluster.LSF.CommunicatingJobWrapper

You can change the LSF to PBSPro or Torque in this command, as appropriate.

## **Enhanced Example Scripts**

An updated set of example scripts is available in the product for using a generic scheduler with the new programming interface. These currently supported scripts are provided in the folder:

*matlabroot*/toolbox/distcomp/examples/integration

For more information on these scripts and their updates, see the README file provided in each subfolder, or see [Supplied Submit and Decode Functions](http://www.mathworks.com/help/releases/R2012a/toolbox/distcomp/bqur7ev-35.html#bqxtiif-1).

## **Compatibility Considerations**

Scripts that use the old programming interface are provided in the folder *matlabroot*/toolbox/distcomp/examples/integration/old. The scripts that resided in this folder in previous releases are no longer available. The scripts currently in this folder might be removed in future releases.

#### **Cluster Profiles Compatibility Considerations: Yes**

## **New Cluster Profile Manager**

Cluster profiles replace parallel configurations for defining settings for clusters and their jobs. You can access profiles and the Cluster Profile Manager from the desktop **Parallel** menu. From this menu you can select or import profiles. To choose a profile as the default, select the desktop menu **Parallel > Select Cluster Profile**. The current default profile is indicated with a bold dot.

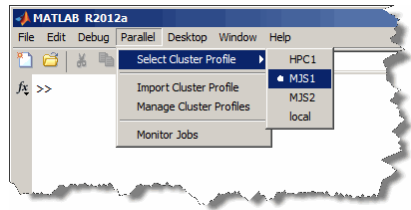

The Cluster Profile Manager lets you create, edit, validate, import, and export profiles, among other actions. To open the Cluster Profile Manager, select **Parallel > Manage Cluster Profiles**.

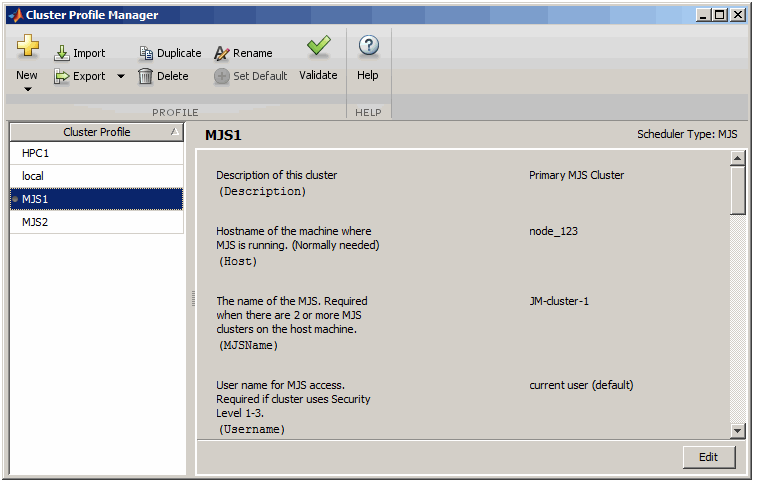

For more information about cluster profiles and the Cluster Profile Manager, see [Cluster Profiles.](http://www.mathworks.com/help/releases/R2012a/toolbox/distcomp/f5-16141.html)

## **Programming with Profiles**

These commands provide access to profiles and the ability to create cluster objects.

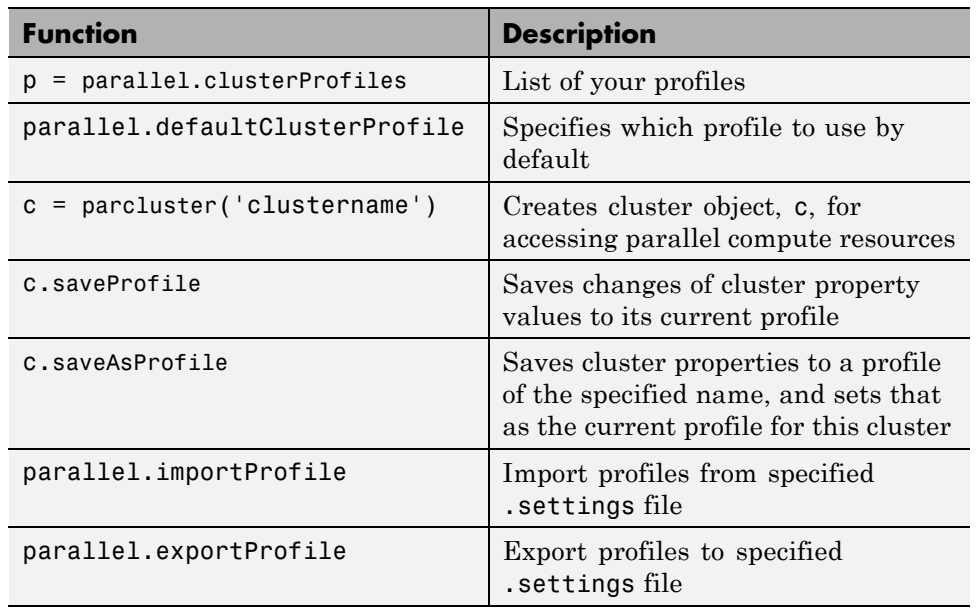

## **Profiles in Compiled Applications**

Because compiled applications include the current profiles of the user who compiles, in most cases the application has the profiles it needs. When other profiles are needed, a compiled application can also import profiles that have been previously exported to a .settings file. The new ParallelProfile key supports exported parallel configuration .mat files and exported cluster profile .settings files; but this might change in a future release. For more information, see [Export Profiles for MATLAB Compiler](http://www.mathworks.com/help/releases/R2012a/toolbox/distcomp/f5-16141.html#bru4tze).

## **Compatibility Considerations**

In past releases, when a compiled application imported a parallel configuration, that configuration would overwrite a configuration of the same if it existed. In this release, imported profiles are renamed if profiles already exist with the same name; so the same profile might have a different name in the compiled application than it does in the exported profile file.

## **Enhanced GPU Support**

#### **Compatibility Considerations: Yes**

#### **GPUArray Support**

The following functions are added to those that support GPUArray data, or are enhanced in their support for this release:

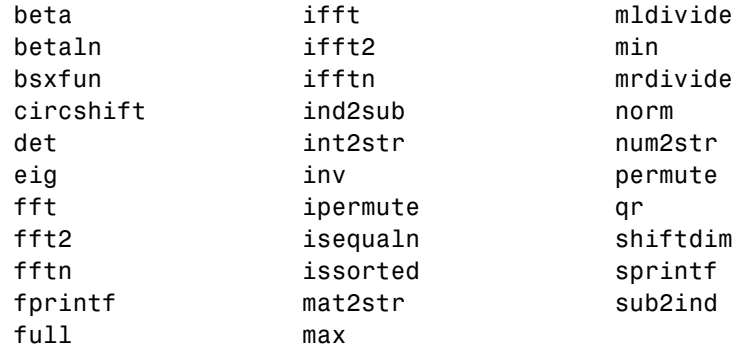

Note the following enhancements and restrictions to some of these functions:

- **•** GPUArray usage now supports all data types supported by MATLAB, except int64 and uint64.
- **•** For the list of functions that bsxfun supports, see the [bsxfun](http://www.mathworks.com/help/releases/R2012a/toolbox/distcomp/bsxfun.html) reference page.
- **•** The full range of syntax is now supported for fft, fft2, fftn, ifft, ifft2, and ifftn.
- **•** eig now supports all matrices, symmetric or not.
- **•** issorted supports only vectors, not matrices.
- **•** max and min can now return two output arguments, including an index vector.
- **•** mldivide supports complex arrays. It also supports overdetermined matrices (with more rows than columns), with no constraints on the second input.
- **•** mrdivide supports underdetermined matrices (more columns than rows) as the second input argument.
- **•** norm now supports the form norm(X,2), where X is a matrix.

The following functions are not methods of the GPUArray class, but they do work with GPUArray data:

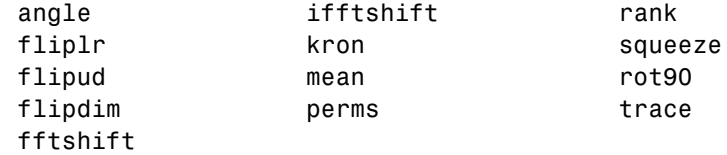

#### **Reset or Deselect GPU Device**

Resetting a GPU device clears your GPUArray and CUDAKernel data from the device. There are two ways to reset a GPU device, while still keeping it as the currently selected device. You can use the [reset](http://www.mathworks.com/help/releases/R2012a/toolbox/distcomp/reset.html) function, or you can use [gpuDevice](http://www.mathworks.com/help/releases/R2012a/toolbox/distcomp/gpudevice.html)(idx) with the current device's index for idx. For example, use reset:

 $idx = 1$  $g = gpuDevice(idx)$ reset(g)

Alternatively, call gpuDevice again with the same index argument:

```
idx = 1g = gpuDevice(idx).
.
.
g = gpuDevice(idx) % Resets GPU device, clears data
```
To deselect the current device, use gpuDevice([ ]) with an empty argument (as opposed to no argument). This clears the GPU of all arrays and kernels, and invalidates variables in the workspace that point to such data.

#### **Asynchronous GPU Calculations and Wait**

All GPU calculations now run asynchronously with MATLAB. That is, when you initiate a calculation on the GPU, MATLAB continues execution while the GPU runs its calculations at the same time. The [wait](http://www.mathworks.com/help/releases/R2012a/toolbox/distcomp/wait.html) command now accommodates a GPU device, so that you can synchronize MATLAB and the GPU. The form of the command is

```
wait(gpudev)
```
where gpudev is the object representing the GPU device to wait for. At this command, MATLAB waits until all current calculations complete on the specified device.

#### **Compatibility Considerations**

In previous releases, MATLAB and the GPU were synchronous, so that any calls to the GPU had to complete before MATLAB proceeded to the next command. This is no longer the case. Now MATLAB continues while the GPU is running. The wait command lets you time GPU code execution.

## **Verify GPUArray or CUDAKernel Exists on the Device**

The new function [existsOnGPU](http://www.mathworks.com/help/releases/R2012a/toolbox/distcomp/existsongpu.html) lets you verify that a GPUArray or CUDAKernel exists on the current GPU device, and that its data is accessible from MATLAB. It is possible to reset the GPU device, so that a GPUArray or CUDAKernel object variable still exists in your MATLAB workspace even though it is no longer available on the GPU. For example, you can reset a GPU device using the command [gpuDevice](http://www.mathworks.com/help/releases/R2012a/toolbox/distcomp/gpudevice.html)(index) or [reset\(](http://www.mathworks.com/help/releases/R2012a/toolbox/distcomp/reset.html)dev):

```
index = 1:
g = gpuDevice(intdex);R = parallel.gpu.GPUArray.random(4,4)0.5465 0.3000 0.4067 0.6110
   0.9024 0.8965 0.6635 0.7709
   0.8632 0.7481 0.9901 0.0420
   0.2307 0.7008 0.7516 0.5059
existsOnGPU(R)
    1
```

```
reset(g); % Resets GPU device
existsOnGPU(R)
     0
R % View GPUArray contents
Data no longer exists on the GPU.
```
Any attempt to use the data from R generates an error.

#### **MATLAB Code on the GPU**

GPU support is extended to include the following MATLAB code in functions called by [arrayfun](http://www.mathworks.com/help/releases/R2012a/toolbox/distcomp/arrayfun.html) to run on the GPU:

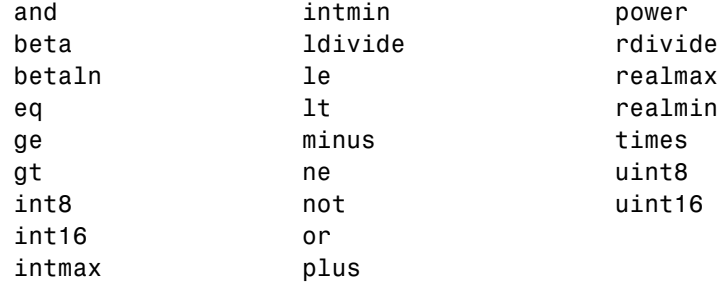

Note the following enhancements and restrictions to some of these functions:

- **•** plus, minus, ldivide, rdivide, power, times, and other arithmetic, comparison or logical operator functions were previously supported only when called with their operator symbol. Now they are supported in their functional form, so can be used as direct argument inputs to arrayfun and bsxfun.
- **•** arrayfun and bsxfun on the GPU now support the integer data types int8, uint8, int16, and uint16.

The code in your function can now call any functions defined in your function file or on the search path. You are no longer restricted to calling only those supported functions listed in the table of [Supported MATLAB Code](http://www.mathworks.com/help/releases/R2012a/toolbox/distcomp/bsic4n4-1.html#bsnx7h8-1).

#### **Set CUDA Kernel Constant Memory**

The new setConstantMemory method on the CUDAKernel object lets you set kernel constant memory from MATLAB. For more information, see the [setConstantMemory](http://www.mathworks.com/help/releases/R2012a/toolbox/distcomp/setconstantmemory.html) reference page.

## **Latest NVIDIA CUDA Device Driver**

This version of Parallel Computing Toolbox GPU functionality supports only the latest NVIDIA CUDA device driver.

## **Compatibility Considerations**

Earlier versions of the toolbox supported earlier versions of CUDA device driver. Always make sure you have the latest CUDA device driver.

## **Enhanced Distributed Array Support**

## **Newly Supported Functions**

The following functions now support distributed arrays with all forms of codistributor (1-D and 2DBC), or are enhanced in their support for this release:

[isequaln](http://www.mathworks.com/help/releases/R2012a/techdoc/ref/isequaln.html)

#### **Random Number Generation on Workers Compatibility Considerations: Yes**

MATLAB worker sessions now generate random number values using the combined multiplicative recursive generator (mrg32k3a) by default.

## **Compatibility Considerations**

In past releases, MATLAB workers used the same default generator as a MATLAB client session. This is no longer the case.

# R2011b

**Version: 5.2**

**New Features: Yes**

**Bug Fixes: Yes**

## **New Job Monitor**

The Job Monitor is a tool that lets you track the jobs you have submitted to a cluster. It displays the jobs for the scheduler determined by your selection of a parallel configuration. Open the Job Monitor from the MATLAB desktop by selecting **Parallel > Job Monitor**.

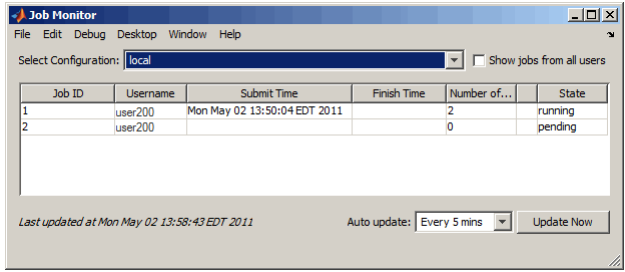

Right-click a job in the list to select a command from the context menu for that job:

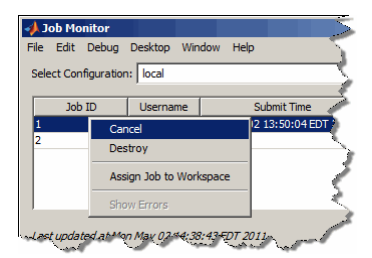

For more information about the Job Monitor and its capabilities, see [Job](http://www.mathworks.com/help/releases/R2012a/toolbox/distcomp/bs6why1-1.html) [Monitor.](http://www.mathworks.com/help/releases/R2012a/toolbox/distcomp/bs6why1-1.html)

## **Run Scripts as Batch Jobs from the Current Folder Browser**

From the Current Folder browser, you can run a MATLAB script as a batch job by browsing to the file's folder, right-clicking the file, and selecting **Run Script as Batch Job**. The batch job runs on the cluster identified by the current default parallel configuration. The following figure shows the menu option to run the script from the file script1.m:

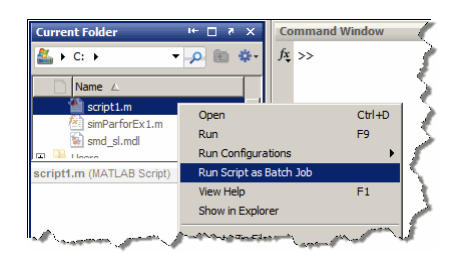

# **Number of Local Workers Increased to Twelve**

You can now run up to 12 local workers on your MATLAB client machine. If you do not specify the number of local workers in a command or configuration, the default number of local workers is determined by the value of the local scheduler's [ClusterSize](http://www.mathworks.com/help/releases/R2012a/toolbox/distcomp/clustersize.html) property, which by default equals the number of computational cores on the client machine.

## **Enhanced GPU Support**

**Compatibility Considerations: Yes**

## **Latest NVIDIA CUDA Device Driver**

This version of Parallel Computing Toolbox GPU functionality supports only the latest NVIDIA CUDA device driver.

## **Compatibility Considerations**

Earlier versions of the toolbox supported earlier versions of CUDA device driver. Always make sure you have the latest CUDA device driver.

## **Deployment of GPU Applications**

MATLAB Compiler™ generated standalone executables and components now support applications that use the GPU.

## **Random Number Generation**

You can now directly create arrays of random numbers on the GPU using these new static methods for GPUArray objects:

parallel.gpu.GPUArray.rand parallel.gpu.GPUArray.randi parallel.gpu.GPUArray.randn

The following functions set the GPU random number generator seed and stream:

parallel.gpu.rng parallel.gpu.RandStream

Also, arrayfun called with GPUArray data now supports rand, randi, and randn. For more information about using arrayfun to generate random matrices on the GPU, see [Generating Random Numbers on the GPU.](http://www.mathworks.com/help/releases/R2012a/toolbox/distcomp/bsic4n4-1.html#bs6zta8-1)

#### **GPUArray Support**

The following functions now support GPUArray data:

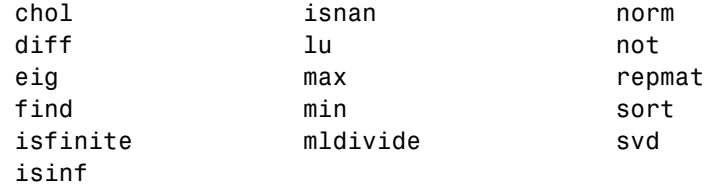

mldivide supports complex arrays. It also supports overdetermined matrices (with more rows than columns) when the second input argument is a column vector (has only one column).

eig supports only symmetric matrices.

max and min return only one output argument; they do not return an index vector.

The following functions are not methods of the GPUArray class, but they do work with GPUArray data:

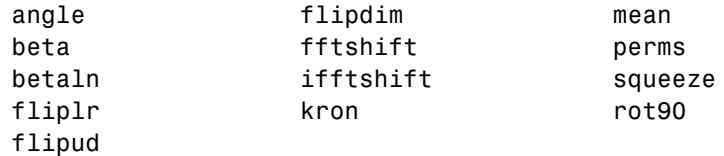

The default display of GPUArray variables now shows the array contents. In previous releases, the display showed some of the object properties, but not the contents. For example, the new enhanced display looks like this:

 $M =$ gpuArray(magic(3))  $M =$ 816 357 492

To see that M is a GPUArray, use the whos or class function.

#### **MATLAB Code on the GPU**

GPU support is extended to include the following MATLAB code in functions called by [arrayfun](http://www.mathworks.com/help/releases/R2012a/toolbox/distcomp/arrayfun.html) to run on the GPU:

[rand](http://www.mathworks.com/help/releases/R2012a/techdoc/ref/rand.html) [randi](http://www.mathworks.com/help/releases/R2012a/techdoc/ref/randi.html) [randn](http://www.mathworks.com/help/releases/R2012a/techdoc/ref/randn.html) [xor](http://www.mathworks.com/help/releases/R2012a/techdoc/ref/xor.html)

Also, the handle passed to arrayfun can reference a simple function, a subfunction, a nested function, or an anonymous function. The function passed to arrayfun can call any number of its subfunctions. The only restriction is that when running on the GPU, nested and anonymous functions do not have access to variables in the parent function workspace. For more information on function structure and relationships, see [Types of Functions](http://www.mathworks.com/help/releases/R2012a/techdoc/matlab_prog/f4-62416.html).

## **Enhanced Distributed Array Support**

#### **Newly Supported Functions**

The following functions are enhanced to support distributed arrays, supporting all forms of codistributor (1-D and 2DBC):

[inv](http://www.mathworks.com/help/releases/R2012a/techdoc/ref/inv.html) [meshgrid](http://www.mathworks.com/help/releases/R2012a/techdoc/ref/meshgrid.html) [ndgrid](http://www.mathworks.com/help/releases/R2012a/techdoc/ref/ndgrid.html) [sort](http://www.mathworks.com/help/releases/R2012a/techdoc/ref/sort.html)

The following functions can now directly construct codistributed arrays:

```
codistributed.linspace(m, n, ..., codist)
codistributed.logspace(m, n, ..., codist)
```
#### **Conversion of Error and Warning Message Identifiers Compatibility Considerations: Yes**

For R2011b, error and warning message identifiers have changed in Parallel Computing Toolbox.

#### **Compatibility Considerations**

If you have scripts or functions that use message identifiers that changed, you must update the code to use the new identifiers. Typically, message identifiers are used to turn off specific warning messages, or in code that uses a [try](http://www.mathworks.com/help/releases/R2012a/techdoc/ref/try.html)/[catch](http://www.mathworks.com/help/releases/R2012a/techdoc/ref/catch.html) statement and performs an action based on a specific error identifier.

For example, the 'distcomp:old:ID' identifier has changed to 'parallel:similar:ID'. If your code checks for 'distcomp:old:ID', you must update it to check for 'parallel:similar:ID' instead.

To determine the identifier for a warning, run the following command just after you see the warning:

[MSG,MSGID] = lastwarn;

This command saves the message identifier to the variable MSGID.

To determine the identifier for an error, run the following commands just after you see the error:

```
exception = MException.last;
MSGID = exception.identifier;
```
**Tip** Warning messages indicate a potential issue with your code. While you can turn off a warning, a suggested alternative is to change your code so that it runs warning-free.

#### **Task Error Properties Updated Compatibility Considerations: Yes**

If there is an error during task execution, the task Error property now contains the non-empty MException object that is thrown. If there was no error during task execution, the Error property is empty.

The identifier and message properties of this object are now the same as the task's ErrorIdentifier and ErrorMessage properties, respectively. For more information about these properties, see the [Error](http://www.mathworks.com/help/releases/R2012a/toolbox/distcomp/error.html), [ErrorIdentifier](http://www.mathworks.com/help/releases/R2012a/toolbox/distcomp/erroridentifier.html), and [ErrorMessage](http://www.mathworks.com/help/releases/R2012a/toolbox/distcomp/errormessage.html) reference pages.

## **Compatibility Considerations**

In past releases, when there was no error, the Error property contained an MException object with empty data fields, generated by MException('', ''). Now to determine if a task is error-free, you can query the Error property itself to see if it is empty:

 $didTaskError = -isempty(t.Error)$ 

where **t** is the task object you are examining.

# R2011a

**Version: 5.1**

**New Features: Yes**

**Bug Fixes: Yes**

## **Deployment of Local Workers**

MATLAB Compiler generated standalone executables and libraries from parallel applications can now launch up to eight local workers without requiring MATLAB Distributed Computing Server software.

## **New Desktop Indicator for MATLAB Pool Status**

When you first open a MATLAB pool from your desktop session, an indicator appears in the lower-right corner of the desktop to show that this desktop session is connected to an open pool. The number indicates how many workers are in the pool.

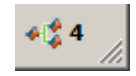

When you close the pool, the indicator remains displayed and shows a value  $of 0.$ 

## **Enhanced GPU Support**

**Compatibility Considerations: Yes**

## **Static Methods to Create GPUArray**

The following new static methods directly create GPUArray objects:

parallel.gpu.GPUArray.linspace parallel.gpu.GPUArray.logspace

## **GPUArray Support**

The following functions are enhanced to support GPUArray data:

cat colon conv conv2 cumsum cumprod

eps filter filter2 horzcat meshgrid ndgrid plot subsasgn subsindex subsref vertcat

and all the plotting related functions.

#### **GPUArray Indexing**

Because GPUArray now supports subsasgn and subsref, you can index into a GPUArray for assigning and reading individual elements.

For example, create a GPUArray and assign the value of an element:

 $n = 1000;$ D = parallel.gpu.GPUArray.eye(n);  $D(1,n) = pi$ 

Create a GPUArray and read the value of an element back into the MATLAB workspace:

```
m = 500;
D = parallel.gpu.GPUArray.eye(m);
one = gather(D(m,m))
```
#### **MATLAB Code on the GPU**

GPU support is extended to include the following MATLAB code in functions called by arrayfun to run on the GPU:

```
&, |, ~, &&, ||,
while, if, else, elseif, for, return, break, continue, eps
```
You can now call eps with string inputs, so your MATLAB code running on the GPU can include eps('single') and eps('double').

#### **NVIDIA CUDA Driver 3.2 Support**

This version of Parallel Computing Toolbox GPU functionality supports only NVIDIA CUDA device driver 3.2.

#### **Compatibility Considerations**

Earlier versions of the toolbox supported earlier versions of CUDA device driver. If you have an older driver, you must upgrade to CUDA device driver version 3.2.

## **Distributed Array Support**

**Compatibility Considerations: Yes**

#### **Newly Supported Functions**

The following functions are enhanced to support distributed arrays, supporting all forms of codistributor (1-D and 2DBC):

arrayfun cat reshape

#### **Enhanced mtimes Support**

The [mtimes](http://www.mathworks.com/help/releases/R2012a/techdoc/ref/mtimes.html) function now supports distributed arrays that use a 2-D block-cyclic (2DBC) distribution scheme, and distributed arrays that use 1-D distribution with a distribution dimension greater than 2. Previously, mtimes supported only 1-D distribution with a distribution dimension of 1 or 2.

The mtimes function now returns a distributed array when only one of its inputs is distributed, similar to its behavior for two distributed inputs.

## **Compatibility Considerations**

In previous releases, mtimes returned a replicated array when one input was distributed and the other input was replicated. Now it returns a distributed array.

# **Enhanced parfor Support**

## **Nested for-Loops Inside parfor**

You can now create nested for-loops inside a parfor-loop, and you can use both the parfor-loop and for-loop variables directly as indices for the sliced array inside the nested loop. See [Nested Loops](http://www.mathworks.com/help/releases/R2012a/toolbox/distcomp/bq__cs7-1.html#bq__cs7-9).

## **Enhanced Support for Microsoft Windows HPC Server**

## **Support for 32-Bit Clients**

The parallel computing products now support Microsoft® Windows® HPC Server on 32-bit Windows clients.

## **Search for Cluster Head Nodes Using Active Directory**

The findResource function can search Active Directory to identify your cluster head node. For more information, see the [findResource](http://www.mathworks.com/help/releases/R2012a/toolbox/distcomp/findresource.html) reference page.

## **Enhanced Admin Center Support**

You can now start and stop mdce services on remote hosts from Admin Center. For more information, see [Start mdce Service.](http://www.mathworks.com/help/releases/R2012a/toolbox/mdce/br0zmbi-1.html#bsz6gdr-1)

# **New Remote Cluster Access Object**

New functionality is available that lets you mirror job data from a remote cluster to a local data location. This supports the generic scheduler interface when making remote submissions to a scheduler or when using a nonshared file system. For more information, see the [RemoteClusterAccess](http://www.mathworks.com/help/releases/R2012a/toolbox/distcomp/remoteclusteraccess.html) object reference page.

# R2010b

**Version: 5.0**

**New Features: Yes**

**Bug Fixes: Yes**

## **GPU Computing**

This release provides the ability to perform calculations on a graphics processing unit (GPU). Features include the ability to:

- **•** Use a GPU array interface with several MATLAB built-in functions so that they automatically execute with single- or double-precision on the GPU functions including mldivide, mtimes, fft, etc.
- **•** Create kernels from your MATLAB function files for execution on a GPU
- **•** Create kernels from your CU and PTX files for execution on a GPU
- **•** Transfer data to/from a GPU and represent it in MATLAB with GPUArray objects
- Identify and select which one of multiple GPUs to use for code execution

For more information on all of these capabilities and the requirements to use these features, see [GPU Computing](http://www.mathworks.com/help/releases/R2012a/toolbox/distcomp/bsic3by.html).

## **Job Manager Security and Secure Communications**

You now have a choice of four security levels when using the job manager as your scheduler. These levels range from no security to user authentication requiring passwords to access jobs on the scheduler.

You also have a choice to use secure communications between the job manager and workers.

For more detailed descriptions of these features and information about setting up job manager security, see [Set MJS Cluster Security.](http://www.mathworks.com/help/releases/R2012a/toolbox/mdce/bsohksu-1.html)

The default setup uses no security, to match the behavior of past releases.

## **Generic Scheduler Interface Enhancements**

#### **Compatibility Considerations: Yes**

#### **Decode Functions Provided with Product**

Generic scheduler interface decode functions for distributed and parallel jobs are now provided with the product. The two decode functions are named:

parallel.cluster.generic.distributedDecodeFcn parallel.cluster.generic.parallelDecodeFcn

These functions are included on the workers' path. If your submit functions make use of the definitions in these decode functions, you do not have to provide your own decode functions. For example, to use the standard decode function for distributed jobs, in your submit function set MDCE\_DECODE\_FUNCTION to 'parallel.cluster.generic.distributedDecodeFcn'. For information on using the generic scheduler interface with submit and decode functions, see [Use the Generic Scheduler Interface.](http://www.mathworks.com/help/releases/R2012a/toolbox/distcomp/bqur7ev-35.html)

#### **Enhanced Example Scripts**

This release provides new sets of example scripts for using the generic scheduler interface. As in previous releases, the currently supported scripts are provided in the folder

*matlabroot*/toolbox/distcomp/examples/integration

In this location there is a folder for each type of scheduler:

- **•** lsf Platform LSF®
- **•** pbs PBS
- **•** sge Sun™ Grid Engine
- **•** ssh generic UNIX-based scripts
- **•** winmpiexec mpiexec on Windows

For the updated scheduler folders (lsf, pbs, sge), subfolders within each specify scripts for different cluster configurations: shared, nonshared, remoteSubmission.

For more information on the scripts and their updates, see the README file provided in each folder, or see [Supplied Submit and Decode Functions](http://www.mathworks.com/help/releases/R2012a/toolbox/distcomp/bqur7ev-35.html#bqxtiif-1).

## **Compatibility Considerations**

For those schedulers types with updated scripts in this release (lsf, pbs, sge), the old versions of the scripts are provided in the folder *matlabroot*/toolbox/distcomp/examples/integration/old. These old scripts might be removed in future releases.

## **batch Now Able to Run Functions**

Batch jobs can now run functions as well as scripts. For more information, see the [batch](http://www.mathworks.com/help/releases/R2012a/toolbox/distcomp/batch.html) reference page.

## **batch and matlabpool Accept Scheduler Object**

The batch function and the functional form of matlabpool now accept a scheduler object as their first input argument to specify which scheduler to use for allocation of compute resources. For more information, see the [batch](http://www.mathworks.com/help/releases/R2012a/toolbox/distcomp/batch.html) and [matlabpool](http://www.mathworks.com/help/releases/R2012a/toolbox/distcomp/matlabpool.html) reference pages.

#### **Enhanced Functions for Distributed Arrays Compatibility Considerations: Yes**

## **qr Supports Distributed Arrays**

The [qr](http://www.mathworks.com/help/releases/R2012a/techdoc/ref/qr.html) function now supports distributed arrays. For restrictions on this functionality, type

help distributed/qr

#### **mldivide Enhancements**

The [mldivide](http://www.mathworks.com/help/releases/R2012a/techdoc/ref/mldivide.html) function (\) now supports rectangular distributed arrays. Formerly, only square matrices were supported as distributed arrays.

When operating on a square distributed array, if the second input argument (or right-hand side of the operator) is replicated, mldivide now returns a distributed array.

## **Compatibility Considerations**

In previous releases, mldivide returned a replicated array when the second (or right-hand side) input was replicated. Now it returns a distributed array.

## **chol Supports 'lower' option**

The [chol](http://www.mathworks.com/help/releases/R2012a/techdoc/ref/chol.html) function now supports the 'lower' option when operating on distributed arrays. For information on using chol with distributed arrays, type

help distributed/chol

#### **eig and svd Return Distributed Array**

When returning only one output matrix, the [eig](http://www.mathworks.com/help/releases/R2012a/techdoc/ref/eig.html) and [svd](http://www.mathworks.com/help/releases/R2012a/techdoc/ref/svd.html) functions now return a distributed array when the input is distributed. This behavior is now consistent with outputs when requesting more than one matrix, which returned distributed arrays in previous releases.

## **Compatibility Considerations**

In previous releases, eig and svd returned a replicated array when you requested a single output. Now they return a distributed array if the output is a single matrix. The behavior when requesting more than one output is not changed.

#### **transpose and ctranspose Support 2dbc**

In addition to their original support for 1-D distribution schemes, the functions[ctranspose](http://www.mathworks.com/help/releases/R2012a/techdoc/ref/arithmeticoperators.html) and [transpose](http://www.mathworks.com/help/releases/R2012a/techdoc/ref/arithmeticoperators.html) now support 2-D block-cyclic ('2dbc') distributed arrays.

## **Inf and NaN Support Multiple Formats**

Distributed and codistributed arrays now support nan, NaN, inf and Inf for not-a-number and infinity values with the following functions:

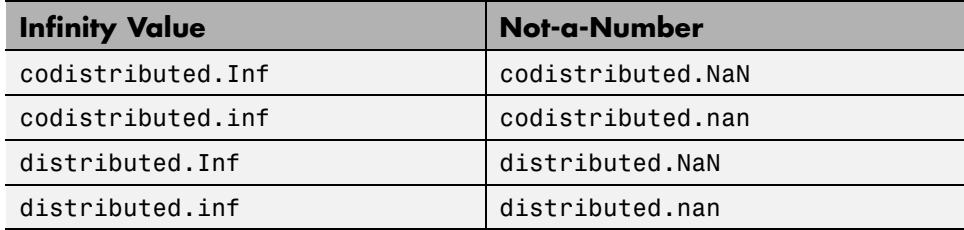

## **Support for Microsoft Windows HPC Server 2008 R2**

Parallel Computing Toolbox software now supports Microsoft Windows HPC Server 2008 R2. There is no change in interface compared to using HPC Server 2008. Configurations and other toolbox utilities use the same settings to support both HPC Server 2008 and HPC Server 2008 R2.

## **User Permissions for MDCEUSER on Microsoft Windows Compatibility Considerations: Yes**

The user identified by the MDCEUSER parameter in the mdce\_def file is now granted all necessary privileges on a Windows system when you install the mdce process. For information about what permissions are granted and how to reset them, see [Set the User](http://www.mathworks.com/help/releases/R2012a/toolbox/mdce/f0-6200.html#f0-12952).

## **Compatibility Considerations**

In past releases, you were required to set the MDCEUSER permissions manually. Now this is done automatically when installing the mdce process.

# R2010a

**Version: 4.3**

**New Features: Yes**

**Bug Fixes: Yes**

## **New Save and Load Abilities for Distributed Arrays**

You now have the ability to save distributed arrays from the client to a single MAT-file. Subsequently, in the client you can load a distributed array from that file and have it automatically distributed to the MATLAB pool workers. The pool size and distribution scheme of the array do not have to be the same when you load the array as they were when you saved it.

You also can now load data directly into distributed arrays, even if the originally saved arrays were not distributed.

For more information, see the [dsave](http://www.mathworks.com/help/releases/R2012a/toolbox/distcomp/dsave.html) and [dload](http://www.mathworks.com/help/releases/R2012a/toolbox/distcomp/dload.html) reference pages.

## **Enhanced Functions for Distributed Arrays**

The [svd](http://www.mathworks.com/help/releases/R2012a/techdoc/ref/svd.html) function now supports single-precision and complex data in distributed arrays. Other functions enhanced to support single-precision distributed arrays are [chol](http://www.mathworks.com/help/releases/R2012a/techdoc/ref/chol.html), [lu](http://www.mathworks.com/help/releases/R2012a/techdoc/ref/lu.html), [mldivide](http://www.mathworks.com/help/releases/R2012a/techdoc/ref/mldivide.html), and [eig](http://www.mathworks.com/help/releases/R2012a/techdoc/ref/eig.html).

In addition to their original support for 1-D distribution by columns, the enhanced [tril](http://www.mathworks.com/help/releases/R2012a/techdoc/ref/tril.html) and [triu](http://www.mathworks.com/help/releases/R2012a/techdoc/ref/triu.html) functions now support arrays with 1-D distribution by rows or when the distribution dimension is greater than 2, and 2-D block-cyclic ('2dbc') distributed arrays.

## **Importing Configurations Programmatically**

A new function allows you to programmatically import parallel configurations. For more information, see the [importParallelConfig](http://www.mathworks.com/help/releases/R2012a/toolbox/distcomp/importparallelconfig.html) reference page.

## **Enhanced 2-D Block-Cyclic Array Distribution**

2-D block-cyclic ('2dbc') array distribution now supports column orientation of the lab grid. The [codistributor2dbc](http://www.mathworks.com/help/releases/R2012a/toolbox/distcomp/codistributor2dbc.codistributor2dbc.html) function now accepts the value 'col' for its orientation argument, which is reflected in the codistributor object's [Orientation](http://www.mathworks.com/help/releases/R2012a/toolbox/distcomp/orientation.html) property. For information on '2dbc' distribution and using lab grids, see [2-Dimensional Distribution](http://www.mathworks.com/help/releases/R2012a/toolbox/distcomp/bqi9fln-1.html#brlkk1s-1).

## **New Remote Startup of mdce Process**

New command-line functionality allows you to remotely start up MATLAB Distributed Computing Server processes on cluster machines from the desktop computer. For more information, see the [remotemdce](http://www.mathworks.com/help/releases/R2012a/toolbox/mdce/remotemdce.html) reference page.

# **Obtaining mdce Process Version**

An enhancement to the mdce command lets you get the command version by executing

mdce -version

For more information on this command, see the [mdce](http://www.mathworks.com/help/releases/R2012a/toolbox/mdce/mdce.html) reference page.

## **Demo Updates**

Product demos are available in the Demos node under Parallel Computing Toolbox in the help broswer.

## **Benchmarking A\b**

This new demo benchmarks Parallel Computing Toolbox performance with the mldivide function.

## **BER Performance of Equalizer Types**

Demos of BER Performance of Several Equalizer Types have been removed from Parallel Computing Toolbox, because Communications Toolbox now incorporates support for Parallel Computing Toolbox. See the Communications Toolbox release notes.

## **taskFinish File for MATLAB Pool Compatibility Considerations: Yes**

The [taskFinish](http://www.mathworks.com/help/releases/R2012a/toolbox/distcomp/taskfinish.html) file (taskFinish.m) for a MATLAB pool now executes when the pool closes.

## **Compatibility Considerations**

In previous versions of the software, the taskFinish file executed when a MATLAB pool opened. Beginning with this release, it runs when the pool closes.
# R2009b

**Version: 4.2**

**New Features: Yes**

# **New Distributed Arrays**

A new form of distributed arrays provides direct access from the client to data stored on the workers in a MATLAB pool. Distributed arrays have the same appearance and rules of indexing as regular arrays.

You can distribute an existing array from the client workspace with the command

 $D =$  distributed(X)

where X is an array in the client, and D is a distributed array with its data on the workers in the MATLAB pool. Distributing an array is performed outside an spmd statement, but a MATLAB pool must be open.

Codistributed arrays that you create on the workers within spmd statements are accessible on the client as distributed arrays.

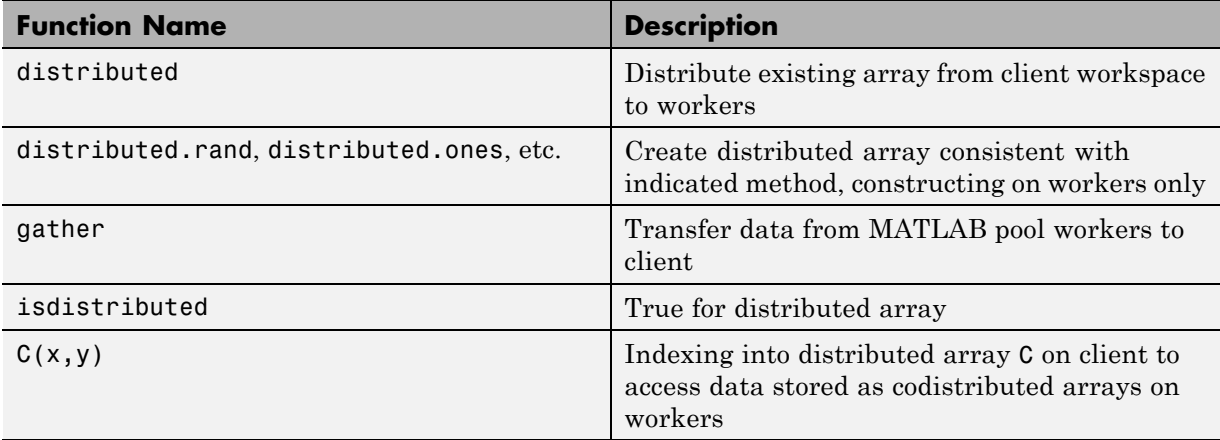

The following new functions and methods support distributed arrays.

#### **Renamed codistributor Functions Compatibility Considerations: Yes**

As part of the general enhancements for distributed arrays, several changes to the codistributed interface appear in this release.

## **Compatibility Considerations**

The following table summarizes the changes in function names relating to codistributed arrays.

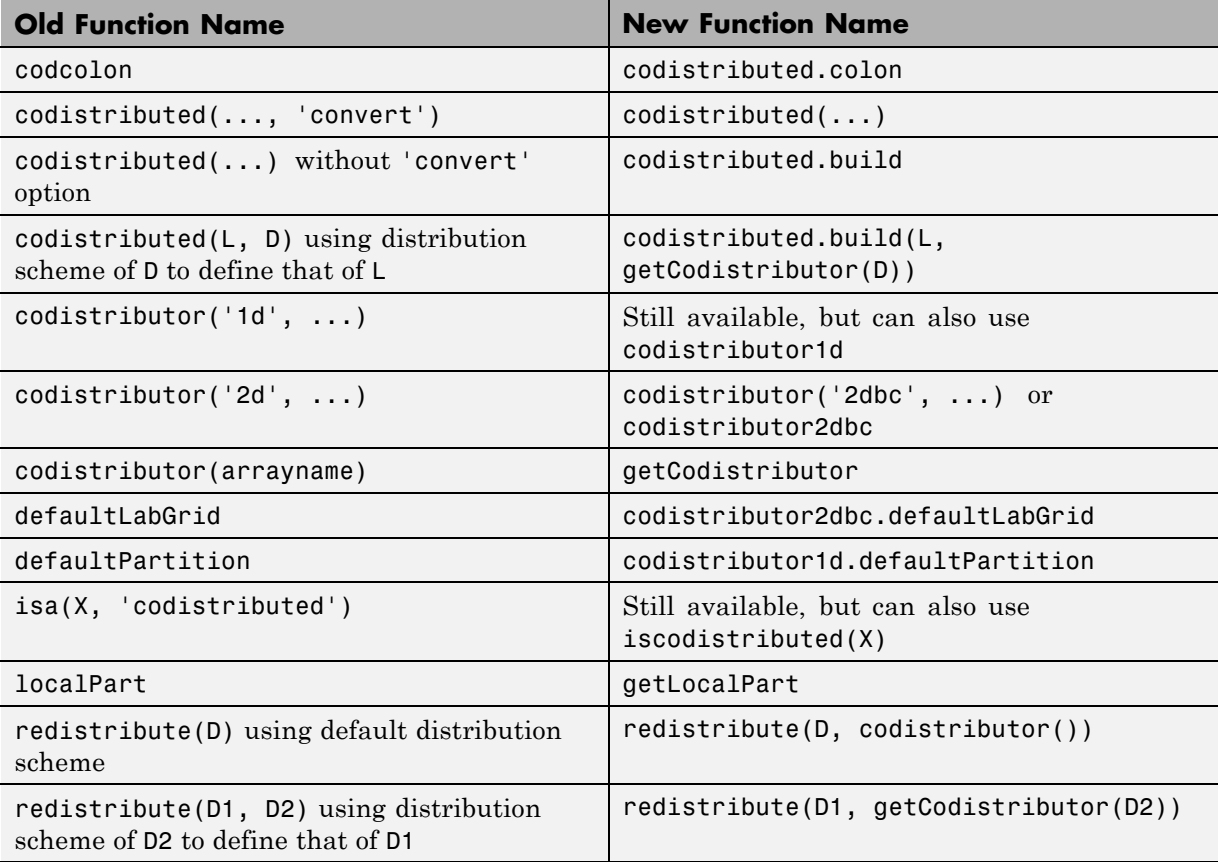

Some object methods are now properties:

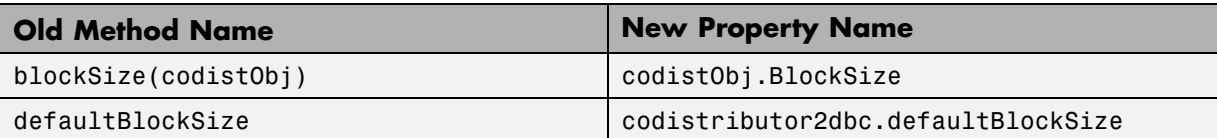

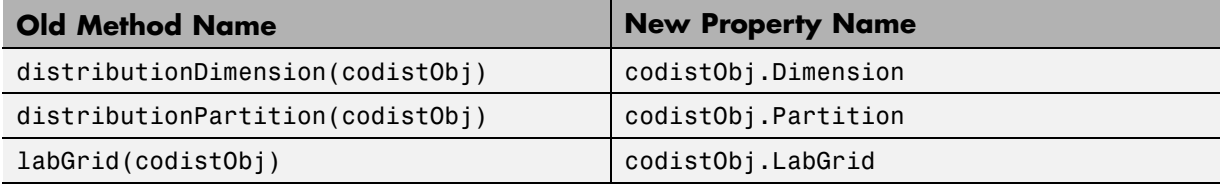

## **Enhancements to Admin Center**

Admin Center has several small enhancements, including more conveniently located menu choices, modified dialog boxes, properties dialog boxes for listed items, etc.

## **Adding or Updating File Dependencies in an Open MATLAB Pool**

Enhancements to the [matlabpool](http://www.mathworks.com/help/releases/R2012a/toolbox/distcomp/matlabpool.html) command let you add or update file dependencies in a running MATLAB pool. The new forms of the command are

```
matlabpool('addfiledependencies', filedepCell)
matlabpool updatefiledependencies
```
where filedepCell is a cell array of strings, identical in form to those you use when adding file dependencies to a job or when you open a MATLAB pool. The updatefiledependencies option replicates any file dependency changes to all the labs in the pool.

#### **Updated globalIndices Function Compatibility Considerations: Yes**

The [globalIndices](http://www.mathworks.com/help/releases/R2012a/toolbox/distcomp/globalindices.html) function now requires that you specify the dimension of distribution as its second argument. Because this argument is required, it must precede the optional argument specifying the lab.

## **Compatibility Considerations**

In previous toolbox versions, the globalIndices function accepted the lab argument before the dimension argument, and both were optional. Now the dimension argument is required, and it must precede the optional lab argument.

#### **Support for Job Templates and Description Files with HPC Server 2008 Compatibility Considerations: Yes**

Using job templates and job description files with Windows HPC Server 2008 lets you specify nodes and other scheduler properties for evaluating your jobs.

- To support these features, the ccsscheduler object has new properties:
- **•** [ClusterVersion](http://www.mathworks.com/help/releases/R2012a/toolbox/distcomp/clusterversion.html) A string set to 'CCS' or 'HPCServer2008'
- **•** [JobTemplate](http://www.mathworks.com/help/releases/R2012a/toolbox/distcomp/jobtemplate.html) A string set to the name of the job template to use for all jobs
- **•** [JobDescriptionFile](http://www.mathworks.com/help/releases/R2012a/toolbox/distcomp/jobdescriptionfile.html) A string set to the name of the XML file defining a base state for job creation

## **Compatibility Considerations**

CCS is now just one of multiple versions of HPC Server. While 'ccs' is still acceptable as a type of scheduler for the [findResource](http://www.mathworks.com/help/releases/R2012a/toolbox/distcomp/findresource.html) function, you can also use 'hpcserver' for this purpose. In the Configurations Manager, the new scheduler type is available by selecting **File > New > hpcserver (ccs)**.

# **HPC Challenge Benchmarks**

Several new MATLAB files are available to demonstrate HPC Challenge benchmark performance. You can find the files in the folder *matlabroot*/toolbox/distcomp/examples/benchmark/hpcchallenge. Each file is self-documented with explanatory comments.

# **pctconfig Enhanced to Support Range of Ports**

#### **Compatibility Considerations: Yes**

The [pctconfig](http://www.mathworks.com/help/releases/R2012a/toolbox/distcomp/pctconfig.html) function now lets you specify a range of ports for the Parallel Computing Toolbox client session to use. This range also includes ports used for a pmode session.

### **Compatibility Considerations**

You now specify the range of pctconfig ports with the 'portrange' property; you no longer use the 'port' property. As any client pmode session uses those ports of the 'portrange' setting, you no longer use the 'pmodeport' property.

#### **Random Number Generator on Client Versus Workers Compatibility Considerations: Yes**

The random number generator of the MATLAB workers now use a slightly different seed from previous releases, so that all the MATLAB workers and the client have separate random number streams.

## **Compatibility Considerations**

In past releases, while all the workers running a job had separate random number streams, the client had the same stream as one of the workers. Now the workers all have unique random number streams different from that of the client.

# R2009a

**Version: 4.1**

**New Features: Yes**

## **Number of Local Workers Increased to Eight Compatibility Considerations: Yes**

You can now run up to eight local workers on your MATLAB client machine. If you do not specify the number of local workers in a command or configuration, the default number of local workers is determined by the value of the local scheduler's [ClusterSize](http://www.mathworks.com/help/releases/R2012a/toolbox/distcomp/clustersize.html) property, which by default is equal to the number of computational cores on the client machine.

## **Compatibility Considerations**

In previous versions, the default number of local workers was four, regardless of the number of cores. If you want to run more local workers than cores (for example, four workers with only one or two cores), you must set the value of ClusterSize equal to or greater than the number of workers you need. Then you can specify the increased number of workers in the appropriate command or configuration, or let your ClusterSize setting control the default number of workers.

### **Admin Center Allows Controlling of Cluster Resources Compatibility Considerations: Yes**

When using the MathWorks job manager, the Admin Center GUI now allows you to start, stop, and otherwise control job managers and MATLAB workers on your cluster nodes. For more information about Admin Center, see [Admin](http://www.mathworks.com/help/releases/R2012a/toolbox/mdce/brjjgpc.html) [Center](http://www.mathworks.com/help/releases/R2012a/toolbox/mdce/brjjgpc.html) in the MATLAB Distributed Computing Server documentation.

## **Compatibility Considerations**

You can no longer start Admin Center from the MATLAB Desktop **Parallel** pull-down menu. You must start Admin Center from outside MATLAB by executing the following:

- **•** *matlabroot*/toolbox/distcomp/bin/admincenter (on UNIX operating systems)
- **•** *matlabroot*\toolbox\distcomp\bin\admincenter.bat (on Microsoft Windows operating systems)

# **Support for Microsoft Windows HPC Server 2008 (CCS v2)**

The parallel computing products now support Microsoft Windows HPC Server 2008 (CCS v2), including service-oriented architecture (SOA) job submissions. There is no change to the programming interface for ccs options, other than the addition of a new CCS scheduler object property, [UseSOAJobSubmission](http://www.mathworks.com/help/releases/R2012a/toolbox/distcomp/usesoajobsubmission.html). For implications to the installation of the MATLAB Distributed Computing Server, see the online installation instructions at <http://www.mathworks.com/distconfig>.

# **New Benchmarking Demos**

New benchmarking demos for Parallel Computing Toolbox can help you understand and evaluate performance of the parallel computing products. You can access these demos in the Help Browser under the Parallel Computing Toolbox node: expand the nodes for Demos then Benchmarks.

## **Pre-R2008b Distributed Array Syntax Now Generates Error**

In R2008b, distributed array syntax was updated for codistributed arrays. In that release, the old form of the syntax still worked, but generated a warning. Now in R2009a, the old forms of the syntax no longer work and generate an error. For a summary of the syntax updates, see ["Changed Function Names](#page-85-0) [for Codistributed Arrays" on page 78.](#page-85-0)

# **LSF Support on Mac OS X 10.5.x**

For availability of Platform LSF support on Macintosh OS X 10.5.x, contact Platform Computing Corporation via their Web site at <http://www.platform.com/Products/platform-lsf/technical-information>. If Platform Computing does not support LSF on Mac OS X 10.5.x, then Parallel Computing Toolbox and MATLAB Distributed Computing Server cannot support this combination.

# R2008b

**Version: 4.0**

**New Features: Yes**

## **MATLAB Compiler Product Support for Parallel Computing Toolbox Applications**

This release offers the ability to convert Parallel Computing Toolbox applications, using MATLAB Compiler, into executables and shared libraries that can access MATLAB Distributed Computing Server. For information on this update to MATLAB Compiler, see [Applications Created with Parallel](http://www.mathworks.com/help/releases/R2012a/toolbox/compiler/rn/brq_5zf-1.html#brsmte5-1) [Computing Toolbox Can Be Compiled](http://www.mathworks.com/help/releases/R2012a/toolbox/compiler/rn/brq_5zf-1.html#brsmte5-1).

### **Limitations**

- **•** MATLAB Compiler does not support configurations that use the local scheduler or local workers (i.e., workers that run locally on the desktop machine running the MATLAB client session).
- **•** Compiled Parallel Computing Toolbox applications do not support Simulink<sup>®</sup> software. For a list of other unsupported products, see the Web page [http://www.mathworks.com/products/ineligible\\_programs/.](http://www.mathworks.com/products/ineligible_programs/)
- **•** When workers are running a task from compiled code, they can execute only compiled code and toolbox code. They cannot execute functions contained in the current directory. Batch and MATLAB pool jobs attempt to change the worker working directory to the client working directory. When noncompiled files in the current directory conflict with compiled versions (for example, files with different extensions), an error is thrown.

#### **spmd Construct Compatibility Considerations: Yes**

A new single program multiple data (spmd) language construct allows enhanced interleaving of serial and parallel programming, with interlab communication.

The general form of an spmd statement is:

```
spmd
    <statements>
end
```
The block of code represented by <statements> executes in parallel on workers in the MATLAB pool. Data on the labs is available for access from the client via Composite objects. For more information, see the [spmd](http://www.mathworks.com/help/releases/R2012a/toolbox/distcomp/spmd.html) reference page and [Distributing Arrays and Running SPMD](http://www.mathworks.com/help/releases/R2012a/toolbox/distcomp/brjw1e5-1.html#brsyly7-1).

### **Compatibility Considerations**

Because spmd is a new keyword, it will conflict with any user-defined functions or variables of the same name. If you have any code with functions or variables named spmd, you must rename them.

## **Composite Objects**

Composite objects provide direct access from the client (desktop) program to data that is stored on labs in the MATLAB pool. The data of variables assigned inside an spmd block is available via Composites in the client. When a MATLAB pool is open, you can also create Composites directly from the client using the [Composite](http://www.mathworks.com/help/releases/R2012a/toolbox/distcomp/composite.html) function. See also [Distributing Arrays and](http://www.mathworks.com/help/releases/R2012a/toolbox/distcomp/brjw1e5-1.html#brsyly7-1) [Running SPMD](http://www.mathworks.com/help/releases/R2012a/toolbox/distcomp/brjw1e5-1.html#brsyly7-1).

## **Configuration Validation**

The Configurations Manager is enhanced with the capability for validating configurations. Open the Configurations Manager on the MATLAB Desktop by clicking **Parallel > Manage Configurations**. For more information, see [Validate Profiles](http://www.mathworks.com/help/releases/R2012a/toolbox/distcomp/f5-16141.html#brrzq8d-1).

## **Rerunning Failed Tasks**

When using a job manager, if a task does not complete due to certain system failures, it can attempt to rerun up to a specified number of times. New properties of a task object to control reruns and access information about rerun attempts are:

- **•** [MaximumNumberOfRetries](http://www.mathworks.com/help/releases/R2012a/toolbox/distcomp/maximumnumberofretries.html)
- **•** [AttemptedNumberOfRetries](http://www.mathworks.com/help/releases/R2012a/toolbox/distcomp/attemptednumberofretries.html)

<span id="page-85-0"></span>**•** [FailedAttemptInformation](http://www.mathworks.com/help/releases/R2012a/toolbox/distcomp/failedattemptinformation.html)

## **Enhanced Job Control with Generic Scheduler Interface**

The generic scheduler interface now allows you to cancel and destroy jobs and tasks and to investigate the state of a job. The following new properties of the generic scheduler object facilitate these features:

- **•** GetJobStateFcn
- **•** DestroyJobFcn
- **•** DestroyTaskFcn
- **•** CancelJobFcn
- **•** CancelTaskFcn

New toolbox functions to accommodate this ability are:

- **•** getJobSchedulerData
- **•** setJobSchedulerData

For more information on this new functionality, see [Manage Jobs with](http://www.mathworks.com/help/releases/R2012a/toolbox/distcomp/bqur7ev-35.html#brt0rxk-1) [Generic Scheduler](http://www.mathworks.com/help/releases/R2012a/toolbox/distcomp/bqur7ev-35.html#brt0rxk-1).

#### **Changed Function Names for Codistributed Arrays Compatibility Considerations: Yes**

What was known in previous releases as distributed arrays are henceforth called *codistributed* arrays. Some functions related to constructing and accessing codistributed arrays have changed names in this release.

### **Compatibility Considerations**

The following table summarizes the changes in function names relating to codistributed arrays. The first three functions behave exactly the same with no change in operation, arguments, etc. The isa function takes the argument 'codistributed' in addition to the array in question.

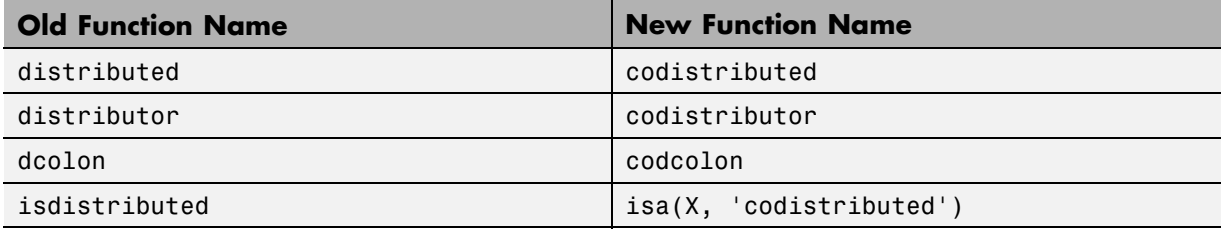

# **Determining if a MATLAB Pool is Open**

The function matlabpool now allows you to discover if a pool of workers is already open. The form of the command is:

matlabpool size

For more information about this option and others, see the [matlabpool](http://www.mathworks.com/help/releases/R2012a/toolbox/distcomp/matlabpool.html) reference page.

# R2008a

**Version: 3.3**

**New Features: Yes**

## **Renamed Functions for Product Name Changes Compatibility Considerations: Yes**

As of result of the product name changes, some function names are changing in this release.

## **Compatibility Considerations**

Two function names are changed to correspond to the new product names:

- **•** dctconfig has been renamed [pctconfig](http://www.mathworks.com/help/releases/R2012a/toolbox/distcomp/pctconfig.html).
- **•** dctRunOnAll has been renamed [pctRunOnAll](http://www.mathworks.com/help/releases/R2012a/toolbox/distcomp/pctrunonall.html).

## **New batch Function**

The new batch function allows you to offload work from the client to one or more workers. The batch submission can run scripts that can include jobs that distribute work to other workers. For more information, see the [batch](http://www.mathworks.com/help/releases/R2012a/toolbox/distcomp/batch.html) reference page, and [Getting Started](http://www.mathworks.com/help/releases/R2012a/toolbox/distcomp/f3-6010.html) in the Parallel Computing Toolbox User's Guide.

#### **New Matlabpool Job**

The batch functionality is implemented using the new MATLABpool job feature. A MATLAB pool job uses one worker to distribute a job to other workers, thereby freeing the client from the burden of tracking and job's progress and manipulating data. For more information, see the [createMatlabPoolJob](http://www.mathworks.com/help/releases/R2012a/toolbox/distcomp/creatematlabpooljob.html) reference page.

## **Enhanced Job Creation Functions**

The [createJob](http://www.mathworks.com/help/releases/R2012a/toolbox/distcomp/createjob.html) and [createParallelJob](http://www.mathworks.com/help/releases/R2012a/toolbox/distcomp/createparalleljob.html) functions have been enhanced to run without requiring a scheduler object as an argument. This is also true for the new [createMatlabPoolJob](http://www.mathworks.com/help/releases/R2012a/toolbox/distcomp/creatematlabpooljob.html) function. When a scheduler is not specified, the function uses the scheduler identified in the applicable parallel configuration. For details, see the reference page for each function.

# **Increased Data Size Transfers**

The default size limitation on data transfers between clients and workers has been significantly increased. In previous releases the default limitation imposed by the JVM memory allocation was approximately 50 MB. The new higher limits are approximately 600 MB on 32-bit systems and 2 GB on 64-bit systems. See [Object Data Size Limitations](http://www.mathworks.com/help/releases/R2012a/toolbox/distcomp/f5-15569.html#f5-15586).

## **Changed Function Names for Distributed Arrays Compatibility Considerations: Yes**

Several functions related to distributed arrays have changed names in this release.

## **Compatibility Considerations**

The following table summarizes the changes in function names relating to distributed arrays.

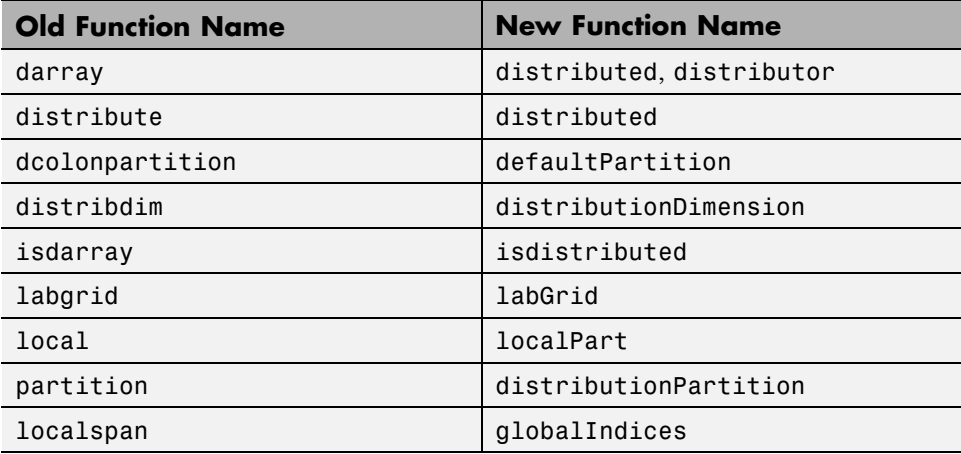

## **Support for PBS Pro and TORQUE Schedulers**

Parallel Computing Toolbox software now fully supports PBS Pro® and TORQUE schedulers. These schedulers are integrated into parallel configurations and scheduler-related functions like [findResource](http://www.mathworks.com/help/releases/R2012a/toolbox/distcomp/findresource.html).

**Note** If you do not have a shared file system between client and cluster machines, or if you cannot submit jobs directly to the scheduler from the client machine, any use of third-party schedulers for parallel jobs (including [pmode](http://www.mathworks.com/help/releases/R2012a/toolbox/distcomp/pmode.html), [matlabpool](http://www.mathworks.com/help/releases/R2012a/toolbox/distcomp/matlabpool.html), and [parfor](http://www.mathworks.com/help/releases/R2012a/toolbox/distcomp/parfor.html)) requires that you use the generic scheduler interface.

#### **findResource Now Sets Properties According to Configuration Compatibility Considerations: Yes**

The findResource function now sets the properties on the object it creates according to the configuration identified in the function call.

## **Compatibility Considerations**

In past releases, [findResource](http://www.mathworks.com/help/releases/R2012a/toolbox/distcomp/findresource.html) could use a configuration to identify a scheduler, but did not apply the configuration settings to the scheduler object properties. If your code uses separate statements to find an object then set properties, this still works, but is not necessary any more.

#### **parfor Syntax Has Single Usage Compatibility Considerations: Yes**

The [parfor](http://www.mathworks.com/help/releases/R2012a/toolbox/distcomp/parfor.html) statement is now recognized only for parallel for-loops, not for loops over a distributed range in parallel jobs.

## **Compatibility Considerations**

In R2007b, the pre-existing [for](http://www.mathworks.com/help/releases/R2012a/toolbox/distcomp/for.html)m of parfor was replaced by for  $i =$ (drange), but both forms of syntax were recognized in that release. Now parfor has only one context, so parfor statements used in parallel jobs in code for versions prior to R2007a must be modified to use for (drange).

### **Limitations**

## **P-Code Scripts**

You can call P-code script files from within a parfor-loop, but P-code script cannot contain a parfor-loop.

## **sim Inside parfor-Loops**

Running simulations in a parfor-loop with the sim command at the top level of the loop is not allowed in this release. A sim command visible in a parfor-loop generates an error, although you can call sim inside a function that is called from the loop. Be sure that the various labs running simulations do not have the same working directory, as interference can occur with the simulation data.

### **dfeval Now Destroys Its Job When Finished Compatibility Considerations: Yes**

When finished performing its distributed evaluation, the [dfeval](http://www.mathworks.com/help/releases/R2012a/toolbox/distcomp/dfeval.html) function now destroys the job it created.

## **Compatibility Considerations**

If you have any scripts that rely on a job and its data still existing after the completion of dfeval, or that destroy the job after dfeval, these scripts will no longer work.

# R2007b

**Version: 3.2**

**New Features: Yes**

#### **New Parallel for-Loops (parfor-Loops) Compatibility Considerations: Yes**

New parallel for-loop (parfor-loop) functionality automatically executes a loop body in parallel on dynamically allocated cluster resources, allowing interleaved serial and parallel code. For details of new parfor functionality, see Parallel [for-Loops \(parfor\)](http://www.mathworks.com/help/releases/R2012a/toolbox/distcomp/bq9u0a2.html) in the Distributed Computing Toolbox™ documentation.

#### **Limitations**

### **P-Code Scripts**

You can call P-code script files from within a parfor-loop, but P-code script cannot contain a parfor-loop.

## **Compatibility Considerations**

In past releases, parfor was a different function. The new parfor uses parentheses in defining its range to distinguish it from the old parfor.

New parfor:

parfor (ii = 1:N); <br/>body of code>; end;

Old parfor:

parfor  $ii = 1:N$ ; <br/>body of code>; end;

For this release, the old form of parfor without parentheses is still supported, although it generates a warning. You can read more about the new form of this existing functionality in [Using a for-Loop Over a Distributed Range](http://www.mathworks.com/help/releases/R2012a/toolbox/distcomp/bqkoovb.html) [\(for-drange\).](http://www.mathworks.com/help/releases/R2012a/toolbox/distcomp/bqkoovb.html) You should update your existing parfor code to use the new form of for-loops over a distributed range (for-drange), thus,

```
for ii = drange(1:N); <br/>body of code>; end;
```
## **Configurations Manager and Dialogs**

#### **Compatibility Considerations: Yes**

This release introduces a new graphical user interface for creating and modifying user configurations, and for designating the default configuration used by some toolbox functions. For details about the configurations manager, see [Cluster Profiles](http://www.mathworks.com/help/releases/R2012a/toolbox/distcomp/f5-16141.html) in the Distributed Computing Toolbox documentation.

## **Compatibility Considerations**

This new feature has no impact on how configurations are used in a program, only on how configurations are created and shared among users. In previous versions of the product, you modified your configurations by editing the file *matlabroot*/toolbox/distcomp/user/distcompUserConfig.m. Now the configuration data is stored as part of your MATLAB software preferences.

The new configurations manager cannot directly import old-style configurations that were defined in the distcompUserConfig.m file. However, a utility called importDistcompUserConfig, available on the MATLAB Central Web site, allows you to convert and import your existing configurations into the new configurations manager. Visit <http://www.mathworks.com/matlabcentral> and search for importDistcompUserConfig.

# **Default Configuration**

This version of the toolbox enables you to select a user configuration to use as the default. Thus, commands such as [pmode](http://www.mathworks.com/help/releases/R2012a/toolbox/distcomp/pmode.html) and [matlabpool](http://www.mathworks.com/help/releases/R2012a/toolbox/distcomp/matlabpool.html) will use the default configuration without your having to specify it each time you run the command. You can set the default configuration using the configurations graphical interface, or programmatically with the [defaultParallelConfig](http://www.mathworks.com/help/releases/R2012a/toolbox/distcomp/defaultparallelconfig.html) function.

# **Parallel Profiler**

A new parallel profiler graphical user interface generates reports on lab computation and communication times during execution of parallel jobs. For details about this new feature, see [Profiling Parallel Code.](http://www.mathworks.com/help/releases/R2012a/toolbox/distcomp/bra51qt-1.html)

## **MDCE Script for Red Hat Removed Compatibility Considerations: Yes**

The MDCE script rh\_mdce, specific to Red Hat Linux®, has been removed from *matlabroot*/toolbox/distcomp/util/bin.

## **Compatibility Considerations**

If you make use of this script, you must replace it with its more generic equivalent,

*matlabroot*/toolbox/distcomp/bin/mdce.

# R2007a

**Version: 3.1**

**New Features: Yes**

## **Local Scheduler and Workers**

A local scheduler allows you to schedule jobs and run up to four workers or labs on a single MATLAB client machine without requiring engine licenses. These workers/labs can run distributed jobs or parallel jobs, including pmode sessions, for all products for which the MATLAB client is licensed. This local scheduler and its workers do not require a job manager or third-party scheduler.

#### **New pmode Interface Compatibility Considerations: Yes**

The interactive parallel mode (pmode) has a new interface. The pmode command input and displays of the lab outputs are provided in a user interface that you can separate from the MATLAB client Command Window.

## **Compatibility Considerations**

In previous versions of Distributed Computing Toolbox, the pmode interface used the MATLAB Command Window, with the pmode input using a different prompt. The output from the labs was intermingled with the MATLAB client output.

## **New Default Scheduler for pmode Compatibility Considerations: Yes**

If you start pmode without specifying a configuration,

pmode start

pmode automatically starts a parallel job using the local scheduler with labs running on the client machine. For more information about running pmode, see [Interactive Parallel Computation with pmode](http://www.mathworks.com/help/releases/R2012a/toolbox/distcomp/bqrtu80.html) in the Distributed Computing Toolbox documentation.

## **Compatibility Considerations**

In the previous version of the toolbox, when pmode was started without specifying a configuration, it searched the network for the first available job manager to use as a scheduler.

#### **Vectorized Task Creation Compatibility Considerations: Yes**

The createTask function can now create a vector of tasks in a single call when you provide a cell array of cell arrays for input arguments. For full details, see the [createTask](http://www.mathworks.com/help/releases/R2012a/toolbox/distcomp/createtask.html) reference page.

## **Compatibility Considerations**

In previous versions of the distributed computing products, if your task function had an input argument that was a cell array of cell arrays, your code will need to be modified to run the same way in this release.

For example, your old code may have been written as follows so that the function myfun gets four cell array input arguments:

createTask(j, @myfun, 1, {{C1} {C2} {C3} {C4}})

In this new version, the same code will produce four tasks. To get the old functionality, you must wrap the four cell arrays in another cell array, so that createTask knows to create only one task.

createTask(j, @myfun, 1, { {{C1} {C2} {C3} {C4}} })

## **Additional Submit and Decode Scripts**

There are several submit and decode functions provided with the toolbox for your use with the generic scheduler interface. These files are in the directory

```
matlabroot/toolbox/distcomp/examples/integration
```
This version of the toolbox includes new subdirectories for Platform LSF and PBS, to support network configurations in which the client and worker computers do not share a file system. For more information, see [Supplied](http://www.mathworks.com/help/releases/R2012a/toolbox/distcomp/bqur7ev-35.html#bqxtiif-1)

[Submit and Decode Functions](http://www.mathworks.com/help/releases/R2012a/toolbox/distcomp/bqur7ev-35.html#bqxtiif-1) in the Distributed Computing Toolbox documentation.

#### **Jobs Property of Job Manager Sorts Jobs by ID Compatibility Considerations: Yes**

The [Jobs](http://www.mathworks.com/help/releases/R2012a/toolbox/distcomp/jobs.html) property of a job manager object now contains the jobs in the order in which they were created, as indicated by the [ID](http://www.mathworks.com/help/releases/R2012a/toolbox/distcomp/id.html) property of each job. Similarly, the [findJob](http://www.mathworks.com/help/releases/R2012a/toolbox/distcomp/findjob.html) function returns jobs sequenced by their ID, unless otherwise specified. This change makes job manager behavior consistent with the behavior of third-party schedulers.

## **Compatibility Considerations**

In previous versions of the distributed computing products, when using a job manager, jobs were arranged in the Jobs property or by findJob according to the status of the job.

### **New Object Display Format Compatibility Considerations: Yes**

When you create distributed computing objects (scheduler, job, or task) without a semicolon at the end of the command, the object information is displayed in a new format. This new format is also shown when you use the [display](http://www.mathworks.com/help/releases/R2012a/techdoc/ref/display.html) function to view an object or simply type the object name at the command line.

## **Compatibility Considerations**

With this enhancement, the output format shown when creating an object has changed.

## **Enhanced MATLAB Functions**

Several MATLAB functions have been enhanced to work on distributed arrays:

**•** [cat](http://www.mathworks.com/help/releases/R2012a/techdoc/ref/cat.html)

- **•** [find](http://www.mathworks.com/help/releases/R2012a/techdoc/ref/find.html)
- **•** [horzcat](http://www.mathworks.com/help/releases/R2012a/techdoc/ref/horzcat.html)
- **•** [subsindex](http://www.mathworks.com/help/releases/R2012a/techdoc/ref/subsindex.html)
- **•** [vertcat](http://www.mathworks.com/help/releases/R2012a/techdoc/ref/vertcat.html)

For a complete list of MATLAB functions that are enhanced to work on distributed arrays, see [Using MATLAB Functions on Codistributed Arrays](http://www.mathworks.com/help/releases/R2012a/toolbox/distcomp/bqxooam-1.html) in the Distributed Computing Toolbox documentation.

#### **darray Function Replaces distributor Function Compatibility Considerations: Yes**

The function darray now defines how an array is distributed among the labs in a parallel job.

## **Compatibility Considerations**

In the previous version of the toolbox, the distributor function was used to define how an array was distributed. In many cases, you can replace a call to distributor with a call to darray. For example, if you used distributor without arguments as an input to an array constructor,

```
rand(m, n, distributor());
```
you can update the code to read,

```
rand(m, n, darray());
```
### **rand Seeding Unique for Each Task or Lab Compatibility Considerations: Yes**

The random generator seed is now initialized based on the task ID for distributed jobs, or the labindex for parallel jobs (including pmode). This ensures that the set of random numbers generated for each task or lab within a job is unique, even when you have more than 82 tasks or labs.

## **Compatibility Considerations**

In the previous version of the distributed computing products, the rand function could by default generate the same set of numbers for some tasks or labs when these exceeded 82 for a job.

# **Single-Threaded Computations on Workers**

Despite the ability in MATLAB software to perform multithreaded computations on multiple-CPU machines, the workers and labs running distributed and parallel jobs perform only single-threaded computations, so that multiprocessor cluster machines can better accommodate multiple workers or labs.

# R2006b

**Version: 3.0**

**New Features: Yes**

# **Support for Windows Compute Cluster Server (CCS)**

Distributed Computing Toolbox software and MATLAB Distributed Computing Engine™ software now let you program jobs and run them on a Windows Compute Cluster Server. For information about programming in the toolbox to use Windows Compute Cluster Server (CCS) as your scheduler, see the [findResource](http://www.mathworks.com/help/releases/R2012a/toolbox/distcomp/findresource.html) reference page.

## **Windows 64 Support**

The distributed computing products now support Windows 64 (Win64) for both MATLAB client and MATLAB worker machines.

## **Parallel Job Enhancements**

## **Parallel Jobs Support Any Scheduler**

Support for parallel jobs now extends to any type of scheduler. In previous releases, only the MathWorks® job manager and mpiexec scheduler object supported parallel jobs. You can now run parallel jobs on clusters scheduled by a job manager, Windows Compute Cluster Server (CCS), Platform LSF, mpiexec, or using the generic scheduler interface. For programming information, see [Program Communicating Jobs.](http://www.mathworks.com/help/releases/R2012a/toolbox/distcomp/bqur73g.html)

#### **New labSendReceive Function**

The labSendReceive function is introduced in this release. This function performs the same things as both labSend and labReceive, but greatly reduces the risk of deadlock, because the send and receive happen simultaneously rather than by separate statements. For more information, see the [labSendReceive](http://www.mathworks.com/help/releases/R2012a/toolbox/distcomp/labsendreceive.html) reference page.

#### **Improved Error Detection**

This release offers improved error detection for miscommunication between labs running parallel jobs. Most notable among the improvements are error detection of mismatched labSend and labReceive statements.

# **Distributed Arrays**

Distributed arrays are partitioned into segments, with each segment residing in the workspace of a different lab, so that each lab has its own array segment to work with. Reducing the size of the array that each lab has to store and process means a more efficient use of memory and faster processing, especially for large data sets. For more information, see "Distributed Arrays and SPMD".

## **parfor: Parallel for-Loops**

Parallel for-loops let you run a for-loop across your labs simultaneously. For more information, see [Using a for-Loop Over a Distributed Range \(for-drange\)](http://www.mathworks.com/help/releases/R2012a/toolbox/distcomp/bqkoovb.html) or the [parfor](http://www.mathworks.com/help/releases/R2012a/toolbox/distcomp/parfor.html) reference page.

# **Interactive Parallel Mode (pmode)**

The interactive parallel mode (pmode) lets you work interactively with a parallel job running simultaneously on a number of labs. Commands you type at the pmode command line are executed on all labs at the same time. Each lab executes the commands in its own workspace on its own local variables or segments of distributed arrays. For more information, see [Run Parallel Jobs](http://www.mathworks.com/help/releases/R2012a/toolbox/distcomp/bqrtvjl-1.html) [Interactively Using pmode](http://www.mathworks.com/help/releases/R2012a/toolbox/distcomp/bqrtvjl-1.html).

## **Moved MDCE Control Scripts Compatibility Considerations: Yes**

To provide greater consistency across all platforms, the MDCE control scripts for Windows have moved and those for UNIX and Macintosh have new names.

## **Compatibility Considerations**

#### **Windows Utilities Moved**

In previous versions of the distributed computing products, the MDCE utilities for Windows computers were located in

*matlabroot*\toolbox\distcomp\bin\win32

The utilities are now located in

*matlabroot*\toolbox\distcomp\bin

The files that have moved are

```
nodestatus
mdce
startjobmanager
stopjobmanager
startworker
stopworker
mdce_def.bat
```
#### **UNIX and Macintosh Utilities Renamed**

In previous versions of the distributed computing products, the MDCE utilities for UNIX and Macintosh computers were called by

```
nodestatus.sh
startjobmanager.sh
stopjobmanager.sh
startworker.sh
stopworker.sh
```
You can now call these with the following commands:

```
nodestatus
startjobmanager
stopjobmanager
startworker
stopworker
```
**Note** For UNIX and Macintosh, mdce and mdce\_def.sh have not been moved or renamed.

## **rand Seeding Unique for Each Task or Lab**
## **Compatibility Considerations: Yes**

The random generator seed is now initialized based on the task ID for distributed jobs, or the labindex for parallel jobs (including pmode). This ensures that the random numbers generated for each task or lab are unique within a job.

## **Compatibility Considerations**

In previous versions of the distributed computing products, the rand function would by default generate the same set of numbers on each worker.

## **Task ID Property Now Same as labindex Compatibility Considerations: Yes**

Although you create only one task for a parallel job, the system copies this task for each worker that runs the job. For example, if a parallel job runs on four workers (labs), the [Tasks](http://www.mathworks.com/help/releases/R2012a/toolbox/distcomp/tasks.html) property of the job contains four task objects. The first task in the job's Tasks property corresponds to the task run by the lab whose [labindex](http://www.mathworks.com/help/releases/R2012a/toolbox/distcomp/labindex.html) is 1, and so on, so that the [ID](http://www.mathworks.com/help/releases/R2012a/toolbox/distcomp/id.html) property for the task object and labindex for the lab that ran that task have the same value. Therefore, the sequence of results returned by the [getAllOutputArguments](http://www.mathworks.com/help/releases/R2012a/toolbox/distcomp/getalloutputarguments.html) function corresponds to the value of labindex and to the order of tasks in the job's Tasks property.

## **Compatibility Considerations**

In past releases, there was no correlation between labindex and the task ID property.